# **Hamline University [DigitalCommons@Hamline](https://digitalcommons.hamline.edu?utm_source=digitalcommons.hamline.edu%2Fdhp%2F3&utm_medium=PDF&utm_campaign=PDFCoverPages)**

[Departmental Honors Projects](https://digitalcommons.hamline.edu/dhp?utm_source=digitalcommons.hamline.edu%2Fdhp%2F3&utm_medium=PDF&utm_campaign=PDFCoverPages) [College of Liberal Arts](https://digitalcommons.hamline.edu/cla?utm_source=digitalcommons.hamline.edu%2Fdhp%2F3&utm_medium=PDF&utm_campaign=PDFCoverPages)

Spring 2013

# Excitation Optimization of a Standard LRC Circuit with Impulsive Forces Selected via Simulated Annealing

Ryan M. Spies *Hamline University*

Follow this and additional works at: [https://digitalcommons.hamline.edu/dhp](https://digitalcommons.hamline.edu/dhp?utm_source=digitalcommons.hamline.edu%2Fdhp%2F3&utm_medium=PDF&utm_campaign=PDFCoverPages) Part of the [Physics Commons](http://network.bepress.com/hgg/discipline/193?utm_source=digitalcommons.hamline.edu%2Fdhp%2F3&utm_medium=PDF&utm_campaign=PDFCoverPages)

Recommended Citation

Spies, Ryan M., "Excitation Optimization of a Standard LRC Circuit with Impulsive Forces Selected via Simulated Annealing" (2013). *Departmental Honors Projects*. 3. [https://digitalcommons.hamline.edu/dhp/3](https://digitalcommons.hamline.edu/dhp/3?utm_source=digitalcommons.hamline.edu%2Fdhp%2F3&utm_medium=PDF&utm_campaign=PDFCoverPages)

This Honors Project is brought to you for free and open access by the College of Liberal Arts at DigitalCommons@Hamline. It has been accepted for inclusion in Departmental Honors Projects by an authorized administrator of DigitalCommons@Hamline. For more information, please contact [digitalcommons@hamline.edu, lterveer01@hamline.edu](mailto:digitalcommons@hamline.edu,%20lterveer01@hamline.edu).

# Excitation Optimization of a Standard LRC Circuit with Impulsive Forces Selected via Simulated Annealing

Ryan M. Spies

AN HONORS THESIS

Submitted for partial fulfillment of the requirements for graduation with honors in Physics from Hamline University

April 26, 2013

ii

#### Abstract

For an unknown oscillator, it is sometimes useful to know what the potential energy function associated with it is. An argument for using a method of determining the optimal sequence of impulsive forces in order to find the potential energy function is made using principles of energy. Global optimization via simulated annealing is discussed, and various parameters that can be adjusted across experiments are established. A method for determining the optimal sequence of impulsive forces for the excitation of a standard LRC circuit is established using the methodology of simulated annealing.

iv

# **Contents**

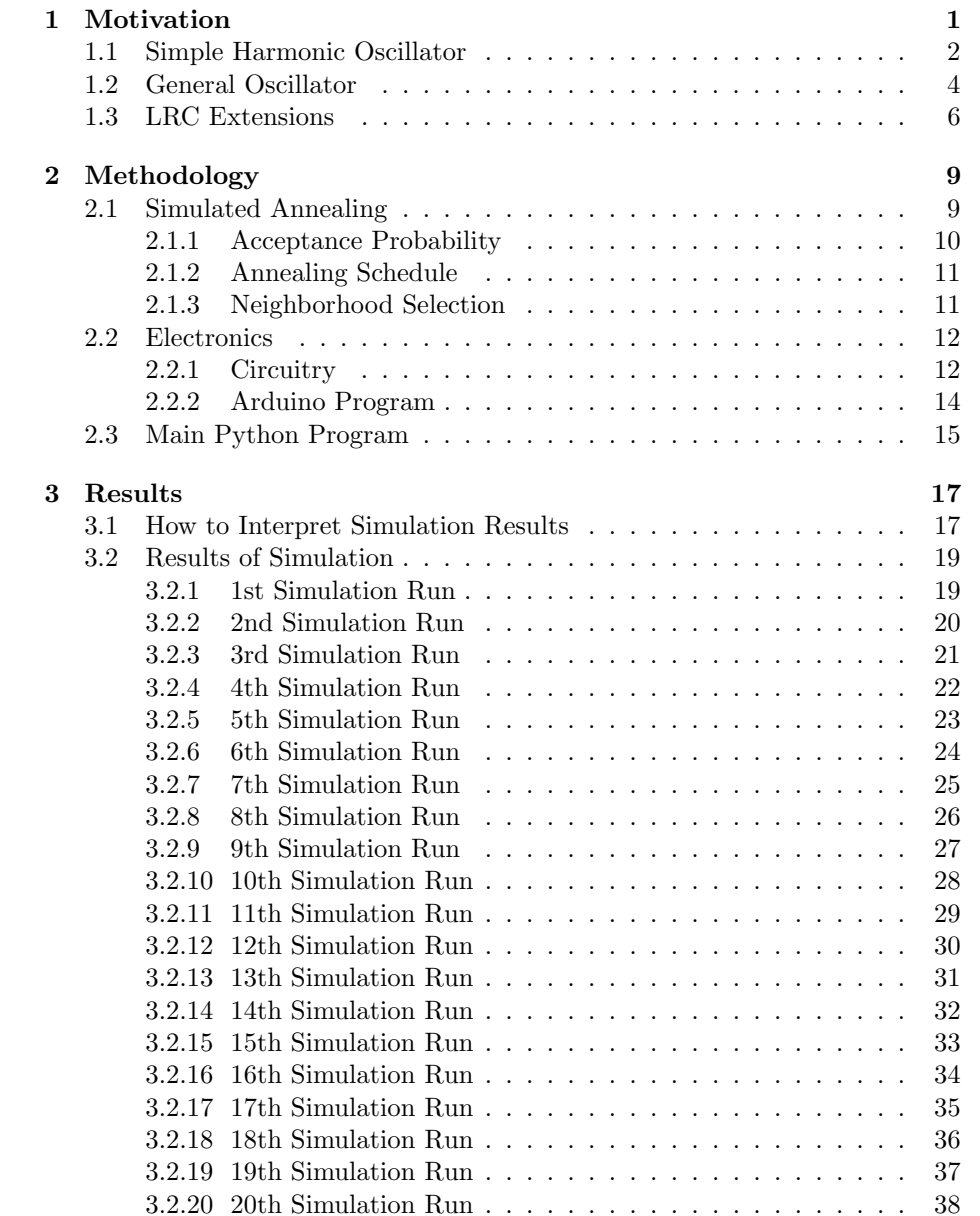

#### vi CONTENTS

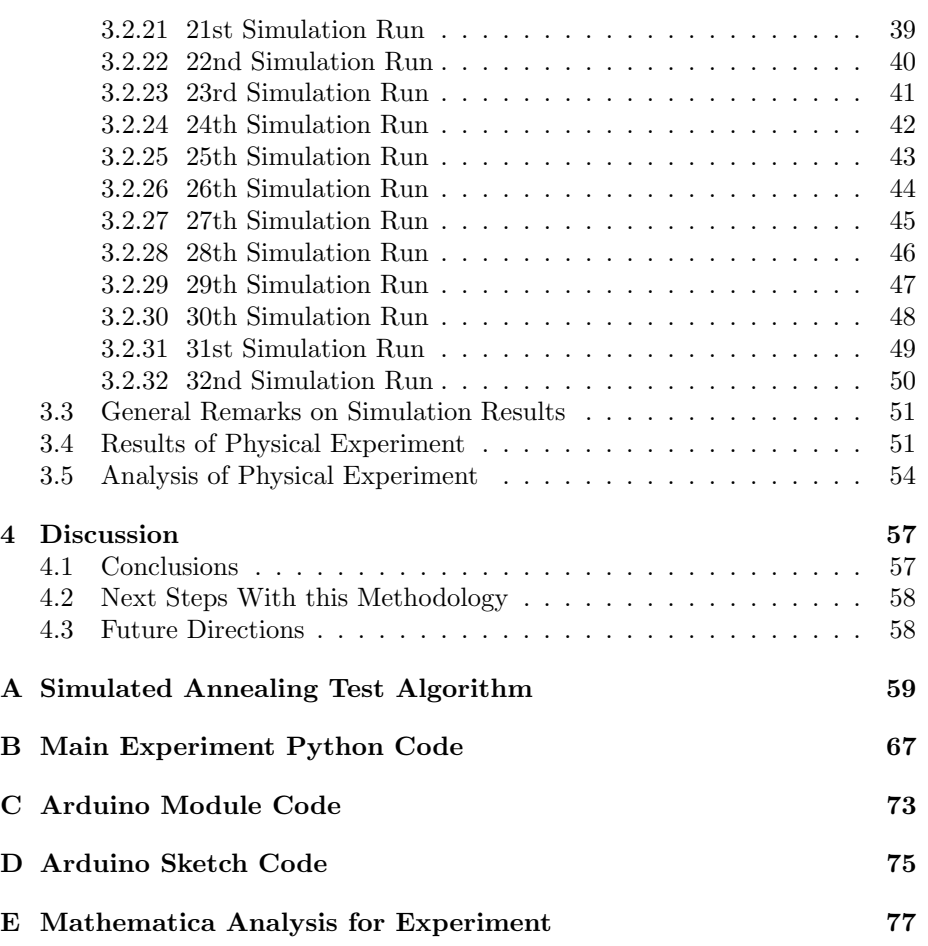

# List of Figures

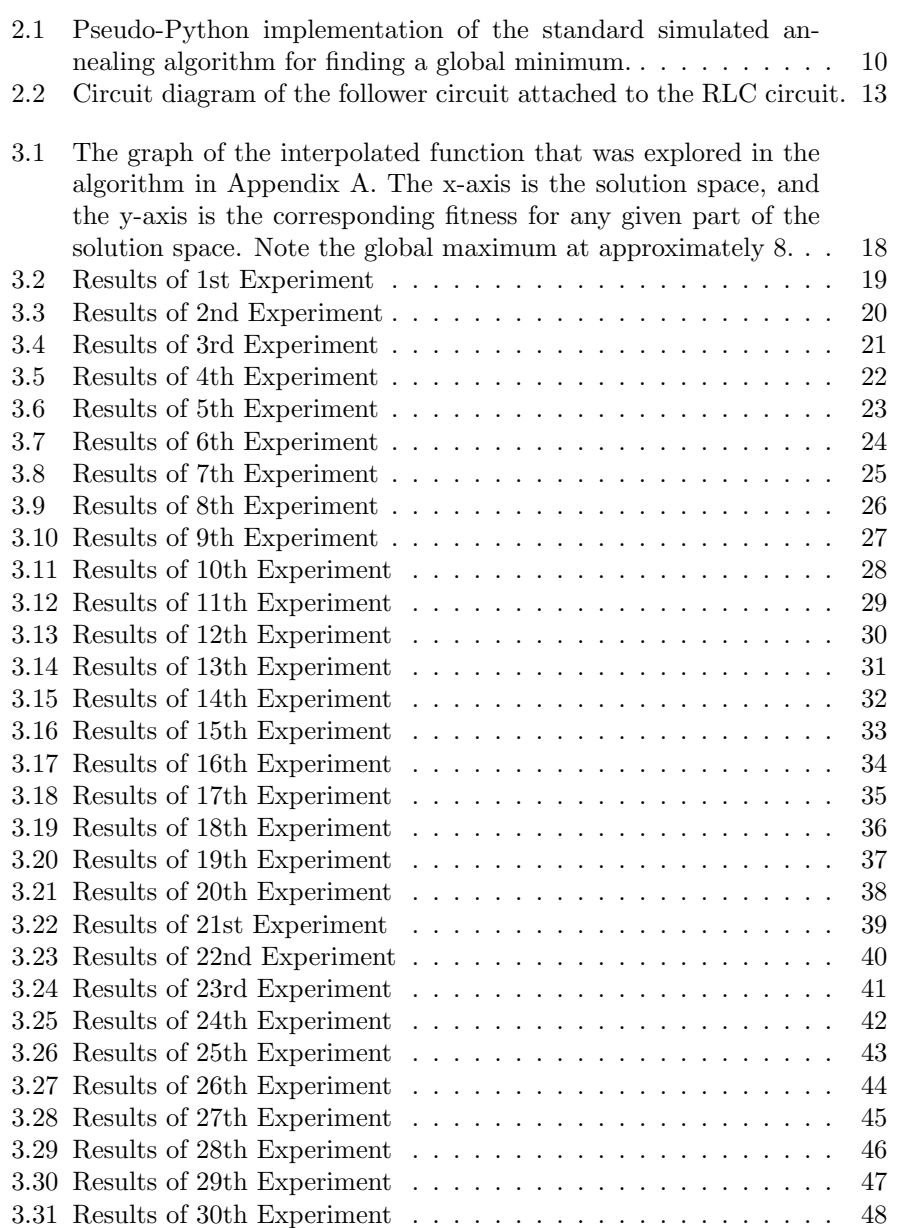

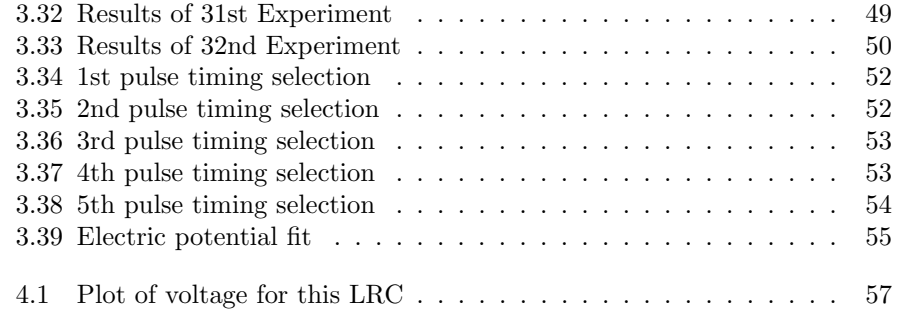

# <span id="page-9-0"></span>Chapter 1

# Motivation

We want to develop a methodology that will allow us to determine the optimal sequence of pulse timings for an oscillator, which will in turn determine the optimal motion for the oscillator as well. This methodology must also allow us to find the potential energy function of a given oscillator. In order to understand what it means to determine the optimal sequence of pulse timings, we must first understand the dynamics of oscillators. In particular, we want to understand the dynamics of oscillators after they are hit by an impulsive force. Also, we want to know what it means to find the potential energy function for a given oscillator, and to figure out how that is related to the problem of finding the optimal sequence of pulse timings. Finally, we want to understand what it means to take the principles of these classical oscillator problems and apply them to electronic oscillators.

For a thought experiment, let us consider a pendulum. If we gave this pendulum a slight push, and if there is no friction present, then the pendulum will move and the motion will not decrease. If we want to get this pendulum to swing out further we want to push it more, but then comes the matter of determining when it is best to push the pendulum again. Assuming that the pendulum can only be pushed from one direction, the best moment for pushing it again would be when it is back at its equilibrium position and when it is going in the same direction as the push. However, since the pendulum has a periodic behavior that is nonlinear for sufficiently large angles (so that the approximation for the angular position  $\theta$  of the pendulum,  $\theta \approx \sin(\theta)$ , or the angles for which simple harmonic motion occurs, no longer holds) the timing of these pushes becomes a problem. The amount of time that one would have to wait before pushing the pendulum again at the best time changes, so this motivates a method that can find when to push the pendulum without prior knowledge of the pendulum's behavior.

In order to understand how our thought experiment relates to the larger problem let us consider the dynamics of oscillators in general, and start with the example of the simple harmonic oscillator.

# <span id="page-10-0"></span>1.1 Simple Harmonic Oscillator

The motion of the simple harmonic oscillator can be determined by first finding the sum of forces that are acting on the oscillator. For the simple harmonic oscillator there is only one force acting on it. This is the force due to the spring attached to the mass. Our sum of forces equation can now be written as:

$$
\Sigma F = -kx = m\ddot{x},\tag{1.1}
$$

In equation 1.1 F is the force, k is Hooke's constant for that spring, m is the mass of the oscillator, and  $x$  is the one-dimensional position of the oscillator. The dots represent the second derivative with respect to time  $t$ . We can use equation 1.1 to find the equation of motion:

$$
m\ddot{x} = -kx.\tag{1.2}
$$

This is then rewritten to obtain:

$$
m\ddot{x} + kx = 0.\t(1.3)
$$

Equation 1.3 is a homogenous ordinary second-order differential equation that can be solved to find x. In classical mechanics we can also refer to this equation as the unforced case for the simple harmonic oscillator. Using methods for solving ordinary differential equations the position  $x$  as a function of time can be determined in terms of the various constants that govern the differential behavior of the oscillator.

However, this is not the case of the oscillator that we want to investigate in this experiment. Instead, we want to investigate a particular instance of the forced oscillator where the oscillator is driven by a sequence of impulsive forces. The differential equation for this case is:

$$
m\ddot{x} + kx = F\tau(t). \tag{1.4}
$$

Here  $F$  is a constant in units of force that represents the magnitude of the impulsive force, the timing function,  $\tau(t)$ , is a unitless function that is written as a series of Dirac delta functions:

$$
\tau(t) = \delta(t_0) + \delta(t_1) + \delta(t_2) + \dots \tag{1.5}
$$

In equation 1.5 the moments in time  $t_i$  (where  $i = 0, 1, 2, ...$ ) are when an impulsive force occurs. It is important to note that this particular function is a model for showing when impulsive forces happen. For any physical examples an impulsive force is simply a force that delivers a lot of momentum over a short length of time in comparison to the overall duration of the motion that is considered.

The ultimate goal of the experiment is to find the series of optimal  $t_i$  for exciting an oscillator. In order to determine at which moments an impulsive force needs to act on an object for obtaining the optimal response, we must first consider the effect that an impulsive force has on the overall momentum of an object. If we integrate the impulsive force over time we get that the impulse that is added to the oscillator is:

$$
\int F \, dt = F \Delta t.
$$

#### 1.1. SIMPLE HARMONIC OSCILLATOR 3

Here  $\Delta t$  is the length of a brief interval in time during which the impulsive force acts.

When the impulsive force  $F$  is delivered the final momentum  $p_f$  of the oscillator will then be:

$$
p_f = p_i + F\Delta t,\tag{1.6}
$$

where  $p_i$  is the initial momentum at the moment of the impulse. Both sides can be rewritten in terms of energy. We can then consider the final energy  $E_f$  of the oscillator after the impulsive force gives the system an amount of energy  $u_i$ to be:

$$
E_f = \frac{p_i^2}{2m} + u_i.
$$
 (1.7)

In order to optimize the motion of the oscillator, the energy  $u_i$  that is delivered to the oscillator must be maximized. In order to determine how to maximize this energy we first take a look at the change in energy that occurs due to the impulsive force:

$$
\Delta E = \frac{p_f^2 - p_i^2}{2m} = \frac{p_i^2 + 2F\Delta t p_i + F^2 \Delta t^2 - p_i^2}{2m},
$$

which we rewrite as:

$$
\Delta E = \frac{2F\Delta t p_i + F^2 \Delta t^2}{2m}.
$$
\n(1.8)

For our one-dimensional case we can leave equation 1.8 as is and recognize that when the initial momentum  $p_i$  is at its maximum then the change in energy is maximized as well. For two or three dimensional problems we can use vector algebra to rewrite 1.8 as:

$$
\Delta E = \frac{2\Delta t \vec{F} \cdot \vec{p_i} + F^2 \Delta t^2}{2m}.
$$
\n(1.9)

In equation 1.9 it is apparent that in order to maximize the change in energy, the dot product of the impulsive force and the initial momentum at the moment of the impulsive force must also be maximized. This means that in order to excite an oscillator with impulsive forces, those forces must also be applied in such a way that they will be in the same direction as the initial momentum at the time of the impulsive force. This generalization to two or three dimensions applies to our one dimensional problem as well.

Given the conditions that must be met in order to maximize the momentum after the delivery of an impulsive force, we can determine the sequence of impulsive forces that will optimize the motion of our oscillator. We first solve equation 1.3 for x. In order to do this we will first define a new quantity  $\omega_0$ , or the resonant frequency of the oscillator:

$$
\omega_0 = \sqrt{\frac{k}{m}}.
$$

We can use this substitution to rewrite equation 1.3 as:

$$
\ddot{x} + \omega_0^2 x = 0. \tag{1.10}
$$

The general solution to this is:

$$
x(t) = A\sin(\omega_0 t + \phi). \tag{1.11}
$$

In equation 1.11 A is some maximum amplitude, and  $\phi$  is some change in phase. These constants can be determined using initial conditions. From this point on we will consider an amplitude of one and a phase change of zero. We must now consider finding when the velocity is maximized, which can be determined by finding the acceleration. We take the first and second derivatives to find the velocity and acceleration of the simple harmonic oscillator respectively.

$$
\dot{x} = \omega_0 \cos(\omega_0 t) \tag{1.12}
$$

$$
\ddot{x} = -\omega_0^2 \sin(\omega_0 t) \tag{1.13}
$$

We find the first point at which equation 1.13 is zero and equation 1.12 is positive in order to find the point in time at which the velocity, and therefore the momentum is maximized. Our system will look like the following:

$$
0 < \omega_0 \cos(\omega_0 t) \tag{1.14}
$$

$$
0 = -\omega_0^2 \sin(\omega_0 t) \tag{1.15}
$$

The system of equations is solved to obtain that the first moment in time where both of these conditions are met is the time when the oscillator completes the first full period. We refer to this time as  $t_p$ , which we can write out as:

$$
t_p = \frac{2\pi}{\omega_0}.
$$

By the conclusions that we arrived at earlier with equations 1.8 and 1.9, the optimal timing function is:

$$
\tau(t) = \delta(t_p) + \delta(2t_p) + \delta(3t_p) + \dots \tag{1.16}
$$

## <span id="page-12-0"></span>1.2 General Oscillator

Now that we have established the basic premise for maximizing the response of the linear oscillator, let us consider a more general case where instead of behaving like a linear spring there is a non-linear response. Before we can do this, we must first consider the simple harmonic oscillator in terms of a potential energy function so we can understand the general oscillator problem. In general we can write the potential energy function  $U$  of a conservative force as:

$$
U(x) = -\int \vec{F}(x) \cdot d\vec{x}.\tag{1.17}
$$

For our simple harmonic oscillator we can find the potential energy function of the spring using equation 1.17.

$$
U(x) = -\int -kx \, dx
$$

$$
U(x) = \frac{1}{2}kx^2.
$$
 (1.18)

We also get from equation 1.17 that the relationship between a conservative force and a potential energy can be written as:

$$
\vec{F} = -\vec{\nabla}U,\tag{1.19}
$$

#### 1.2. GENERAL OSCILLATOR 5

or in one dimension:

$$
F = -\frac{dU}{dx}.\tag{1.20}
$$

For an oscillator whose motion is determined by a conservative force, assuming no friction, we get that the equation of motion is:

$$
m\ddot{x} + \frac{dU}{dx} = 0.\t(1.21)
$$

Sometimes for the case of the general oscillator, and in particular when nonlinear behavior is present in the motion of the oscillator, we do not always know the potential energy function. However, there is a relationship between the amplitude of an oscillator and the kinetic energy that is given to an oscillator that can be exploited in order to determine the potential energy function of the oscillator. If we give an oscillator a discrete amount of energy each time and then we record the maximum amplitude attained by the oscillator then we can use these data points to fit a curve for the potential energy.

In order to show that we can do this, we first look at the general equation for the total energy in a system. We define the kinetic energy  $K$  as:

$$
K = \frac{p^2}{2m}
$$

Our total energy is then:

$$
E = \frac{p^2}{2m} + U.\t(1.22)
$$

The total energy in any system can be expressed as a sum of the kinetic and potential energy at any moment in time. Now we examine the energy at a particular point in time. If there is a discrete amount of energy that is present in a system, and if we can assume that none of that energy is lost to friction, then we can conclude that there are moments in time where all the energy is kinetic energy and where all the energy is potential energy. For the moments where all the energy is kinetic we know that:

$$
E = \frac{p_{max}^2}{2m}.\tag{1.23}
$$

We can conclude this because at this moment the momentum of the system is maximized since all of the energy present in the system is kinetic. We also know from the work in the previous section that at the moment the momentum is maximized, that it would be the best time to deliver an impulsive force to further increase the motion of the oscillator. This establishes that we require a method that determines the optimal timing in order to maximize the change in energy, and to make sure that the change in energy with each impulsive force is the same.

In order to determine the potential energy function from an experiment where the optimal sequence of impulsive forces is determined, we must also examine what happens at moments when the total energy is all potential energy. In an oscillator that assumes that the effects of friction on the total energy is negligible, when we have established that after an impulsive force the kinetic energy that can be present after that force is at a maximum, we know then that the potential energy at a later point will also be at a maximum. Stated mathematically this is:

$$
E = U.\tag{1.24}
$$

At these moments the oscillator is at it's maximum position, which allows us to rewrite equation 1.24 in terms of position as:

$$
E = U(x_{max}).\tag{1.25}
$$

This means that in order to find the potential energy as a function of position, an experiment must also include a way to measure the position after an impulsive force is delivered. After gathering the maximum positions after each impulsive force the total energy as a function of position can be determined via numerical methods such as interpolation, and this function is equivalent to the potential energy function as a function of position.

# <span id="page-14-0"></span>1.3 LRC Extensions

This experiment will utilize a LRC circuit as the oscillator. In order to understand the behavior of this circuit, it is first important to note that there is a frictional element present in the system that removes energy. In order to understand the impact that a frictional element will have on the overall motion of the system, it is important to consider the full equation for the damped harmonic oscillator:

$$
m\ddot{x} + b\dot{x} + kx = 0.
$$
\n<sup>(1.26)</sup>

In this equation the value b corresponds to a drag constant, which determines by how much the corresponding drag force removes energy from the system. The drag force for this classical case is the friction due to the surrounding medium.

We now consider the equation for the voltage behavior of a charged LRC circuit:

$$
L\ddot{q} + R\dot{q} + \frac{1}{C}q = 0.
$$
 (1.27)

Here L is the inductance, R is the resistance, C is the capacitance, and q is the charge. From here we can begin to make a few analogies that tie the LRC to the classical damped harmonic oscillator problem, and how to determine energies and potential energy functions.

To begin with  $L$  corresponds to  $m$ , which also gives us the following analogy for kinetic energy  $K$  in an electronic system;

$$
K = \frac{1}{2}LI^2.
$$

Here I is the current, or the first time derivative of charge. The charge  $q$ , and its derivatives take on the role of the position  $x$  in the electronic system.

In the classical damped oscillator problem, we can determine the work W that is removed from the system by evaluating the following integral:

$$
W = \int b\dot{x} \, dx.
$$

It is important to note that we can rewrite the differential element  $dx$  in terms of time. This can simply be achieved by taking the first derivative of  $x$  and then multiplying it by  $dt$ . This gives us the new integral:

$$
W = \int b\dot{x}^2 dt.
$$
 (1.28)

Therefore, if we can obtain  $x$  as a function of time, a derivative of that can be taken and this integral can be solved to keep track of how much work was eliminated due to friction as time goes on. By our analogy with the LRC,  $R$ takes on the role of b. This means that for our electronic analog we get for the work removed from the system over time:

$$
W = \int R I^2 dt.
$$
 (1.29)

Finally, we have the matter of determining the potential energy function. We continue our analogy to note that  $k$  is related to the inverse of  $C$ . The potential energy function for our system is then:

$$
U = \frac{q^2}{2C}.\tag{1.30}
$$

This is related to the electrical potential  $V$  by dividing by  $q$ .

Now we must determine how to find the electrical potential from our proposed experiment as a function of the charge  $q$ . We must first be able to determine the charge at any point during the experiment. For this, we consider the charging behavior of the LRC circuit, and from there we can determine what the charge present is at any point. We now consider a particular case of the LRC where:

$$
L\ddot{q} + R\dot{q} + \frac{1}{C}q = V_0 \tau(t).
$$
 (1.31)

Here  $V_0$  is a constant value for the potential. This driven case of the LRC circuit is the electronic form of our driven harmonic oscillator problem, only with some frictional element included. When the circuit is driven by a voltage impulse, it is considered to be a pure DC circuit. This means that the effects of the inductor can be ignored while it is in this state. We obtain that the voltage as a function of time for while the voltage impulse is present is then:

$$
V(t) = V_0(1 - e^{-t/RC}).
$$
\n(1.32)

Since the charge present in a capacitor is found by:

$$
q=VC,
$$

It follows that:

$$
q(t) = CV_0(1 - e^{-t/RC}),
$$
\n(1.33)

when the capacitor is charging. As the capacitor discharges over time from the total amount of charge  $q_0$  we can state that the total charge present is then:

$$
q(t) = q_0 e^{-tR/2L} \cos(\frac{t}{\sqrt{LC}}),
$$
\n(1.34)

which is the to equation 1.31 for the appropriate boundary conditions.

When we have an impulsive voltage, we can determine what the charge will be after a given point in time. Let us suppose that before an impulsive charge is given, that the total charge present is some discrete amount  $q_i$ . We then get that for after an impulsive charge is delivered:

$$
q_f = q_i + CV_0(1 - e^{-t_i/RC}), \t\t(1.35)
$$

where  $q_f$  is the final amount of charge present and  $t_i$  is the duration of the impulse. If measurements are taken after that, then the charge present at the time of a particular measurement will be:

$$
q(t) = q_f e^{-tR/2L} \cos(\frac{t}{\sqrt{LC}}). \tag{1.36}
$$

For an experiment where the voltage is measured, and the time at which the measurement was taken can be obtained, then the charge at this point can also be found. This allows to find the electric potential as a function of charge, and by extension will allow us to find the potential energy function as a function of charge as well.

# <span id="page-17-0"></span>Chapter 2

# Methodology

For our experiment, the oscillator of choice is an RLC circuit driven by a sequence of impulsive charges that are controlled by the Arduino microcontroller. Our optimization algorithm, implemented in Python version 2.6, is a simulated annealing algorithm that allows the user to control various stages of the algorithm across experiments. Both versions for simulations and for the actual experiment are developed, with the code of each version located in the appendices.

# <span id="page-17-1"></span>2.1 Simulated Annealing

The method used for selecting the sequence of pulses used to excite the oscillator is simulated annealing. Simulated annealing is an optimization method that mimics the thermodynamic process of annealing with the goal of finding a particular global optimum within a solution space. This solution space varies from implementation to implementation. A general process for simulated annealing for finding a global minimum is outlined in the pseudocode example in Figure 2.1. Upon initialization, the algorithm makes a guess  $x$  from the problem's solution space and computes the value of the fitness function  $f(x)$  (also referred to as the cost function) for that particular guess. In addition to that a temperature T that represents how much energy is available at the start of the algorithm is determined.

After the initial guess a loop is begun that starts by generating a neighborhood, or a subset of the solution space that is centered about the current accepted guess. A new guess is selected from this neighborhood, and subsequently the fitness of this new guess is computed as well. The difference between the two fitnesses  $\Delta f$  is then calculated as per the calculation of the quantity change in figure 2.1. For the algorithm in the pseudocode example, if this change is negative the new guess is always accepted. If the change is non-negative, in order to encourage exploration of the solution space within the algorithm the chance of accepting this "worse" guess is found using a Boltzmann-like probability distribution as described in the following equation:

$$
P(\Delta f) = \exp\left(\frac{-\Delta f}{kT}\right) \tag{2.1}
$$

```
procedure simulated annealing (T, solution space)
select guess from solution space
fitness = f(guess)loop until T < termination condition:
   generate neighborhood about guess
   select newGuess from neighborhood
   newFitness = f(newGuess)change = newFitness - fitnessif change < 0:
        accept newGuess
    elif exp(-change/kT) > random(0,1):
        accept newGuess
    decrease T
return best guess and best fitness
```
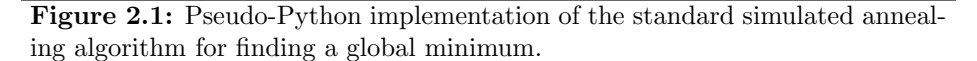

In equation 2.1 k is the Boltzmann constant. In general, the algorithm can have other solution selection methods other than the one defined in our example. After determining whether or not the guess is accepted, the temperature is decreased and the loop repeats until the temperature is cooler than the termination condition. By the end of the algorithm the best guess that it made is returned along with the corresponding fitness. This algorithm can also be adjusted for finding the global maximum of a particular solution space by always accepting the new guess if the change is positive, and by changing the negative sign in equation 2.1 to a positive sign.

There are a wide variety of things that can be altered about this simple algorithm. These include determining the chance of keeping a guess, how to decrease the temperature, how to select the neighbourhood for a particular guess, and initializing the relevant constants for these. An example of a flexible algorithm in Python that allows a user to make the changes mentioned in the following sections can be seen in Appendix A.

#### <span id="page-18-0"></span>2.1.1 Acceptance Probability

For the typical simulated annealing algorithm, a probability selection method that comes from another algorithm called the Metropolis algorithm is used. For the problem of finding the global maximum of a particular solution space the probability P of selection is defined as:

$$
P(x, y, T) = \begin{cases} 1, & y > x \\ \exp\left(\frac{y-x}{kT}\right), & y < x. \end{cases}
$$
 (2.2)

In equation 2.2,  $x$  is the previous guess and  $y$  is the most recent guess. This is a mathematical representation of the guess selection process outlined in figure 2.1, and this the most frequently used guess selection probability method in simulated annealing. In addition to that method, a slightly modified probability distribution method was used whose Python implementation can be found on line 47 of Appendix A. Mathematically, this method can be written as:

$$
P(x, y, T) = \begin{cases} 1 - \exp\left(\frac{x - y}{kT}\right), & y > x \\ \exp\left(\frac{y - x}{kT}\right), & y < x. \end{cases} \tag{2.3}
$$

For the method defined by equation 2.3 the probability of keeping a guess better than the previous one is not one, but instead one minus the probability of choosing a worse guess that has the same absolute value of the difference in fitness from the previous guess. This allows for some variety in the experiments that can be performed.

#### <span id="page-19-0"></span>2.1.2 Annealing Schedule

The annealing schedule (also known as the cooling schedule) is the way by which the algorithm decreases the temperature for each run of the loop. The two methods most commonly used are the exponential annealing schedule and the linear annealing schedule.

The exponential annealing schedule causes the temperature to decay exponentially over the course of the algorithm. A constant c between 0 and 1 (typically 0.95 for most implementations) is chosen, and at the end of each run of the loop the current temperature is multiplied by this constant. This method of decreasing can be written as:

$$
T_{new} = cT_{previous}.\t\t(2.4)
$$

The linear annealing schedule causes the temperature to decrease linearly over the course of the algorithm. An amount  $\Delta T$  is subtracted from the temperature as the algorithm progresses, and this rule for determining the temperature can be mathematically written as:

$$
T_{new} = T_{previous} - \Delta T.
$$
\n(2.5)

The algorithm in Appendix A allows for a choice between the exponential and linear schedules as defined by the function on line 160, but the main experiment utilizes an exponential schedule with a constant  $c$  of 0.95.

#### <span id="page-19-1"></span>2.1.3 Neighborhood Selection

The last thing that is varied in the simulated annealing algorithm is the neighborhood selection method. This is the method by which the algorithm finds new solutions to test. In a typical simulated annealing algorithm the neighborhood is always a constant interval centered about the current accepted guess. However, if the neighborhood is adjusted over the course of the algorithm to decrease in size as the temperature decreases, then the algorithm performs better than if the algorithm has a fixed neighborhood size. This was established in the paper "Dynamic Neighbourhood Size in Simulated Annealing" by Xin Yao.

There are several different methods for neighborhood selection that are utilized in the algorithm that is written up in Appendix A. The first of these is simply using a constant interval that is recreated every time that the algorithm restarts. The programmer selects some number that represents the distance away from the current guess in the solution space in both directions (for a one dimensional space), and then the algorithm selects a different solution to test from this neighborhood.

The other approaches all rely on functions that decrease in size as T decreases. Each of these approaches uses another user-defined constant,  $m$ , which for this set of experiments has the experiment start by exploring a neighborhood that is one quarter of the size of the solution space. One of these options is recreating the interval bounds at each time as a function of  $T$  proportional to the square root of  $T$  as follows:

$$
N = \sqrt{\frac{T}{m}},\tag{2.6}
$$

where  $N$  is the size of the neighborhood.

There are a few other functions that have similar limit behavior to the square root function as  $T$  decreases. The reason for these functions is to test an algorithm where the neighborhood decreases as  $T$  decreases, or in terms of limits:

$$
\lim_{T \to 0} N(T) = 0. \tag{2.7}
$$

This motivates us to explore a few other functions that have this behavior. In the algorithm in Appendix A three additional functions for determining the limits of the neighborhood that have this limit behavior as defined in equation 2.7. First, one of these has a linear proportionality with respect to  $T$ , or simply that:

$$
N = mT.\t\t(2.8)
$$

Secondly, another method is proportional to  $T^2$ , or as defined within the algorithm:

$$
N = \frac{T^2}{m}.\tag{2.9}
$$

The last of these methods uses a decreasing exponential function. This function as defined within the algorithm is:

$$
N = me^{-\frac{1}{T}} \tag{2.10}
$$

The last method for neighborhood selection was one where the neighborhood was selected so that it was increasing each time. This was meant both to see what the algorithm behavior would be if the neighborhood increased as a function of  $T$  and to test what would happen if at the end the entire solution space was available for the algorithm to choose from. In the physical experiment, this method was not selected. The function that is defined for this is:

$$
N = \frac{m}{T\sqrt{2\pi}}e^{-\frac{1}{2T^2}}.\t(2.11)
$$

The user is capable of selecting any of these neighborhood selection methods at the beginning of the algorithm.

## <span id="page-20-0"></span>2.2 Electronics

#### <span id="page-20-1"></span>2.2.1 Circuitry

The circuit tested was a simple LRC circuit, but in order to be able to manipulate and interact with this circuit via computer control the Arduino Uno

#### 2.2. ELECTRONICS 13

microcontroller had to be used. This placed some limitations on the sort of circuit that can be constructed.

First, the frequency of the LRC was limited because the Arduino can only sample once every  $100\mu$ s. In order to gain a sufficient range of data from which an optimal value can be obtained, the parts were selected as follows:

$$
R = 10\Omega, L = 3.9 \text{mH}, C = 6.5 \mu \text{F}.
$$

In addition, there were limits to the sorts of voltages that could be obtained by the Arduino. The Arduino uses an on board analog to digital converter that can only sample from 0V up to 5V. Therefore, negative voltages make it so that we must design a circuit that will always give a positive voltage. In order to take advantage of the full capability of the Arduino, this meant that the LRC had to be set at a reference of 2.5V. This means that instead of the LRC going to ground, it instead goes to a voltage supply that will remain at a constant 2.5V. In order to drive the circuit with pulses, another voltage supply was needed that could switch between providing 5V and 2.5V, and that this switching behavior could also be controlled via the Arduino.

In order to provide voltage supplies that could provide the necessary voltage behavior and the currents that were needed for this particular circuit, a couple of operational amplifiers (LF741) were used to make two follower circuits. The resulting circuit using these follower circuits is diagrammed in Figure 2.2.

<span id="page-21-0"></span>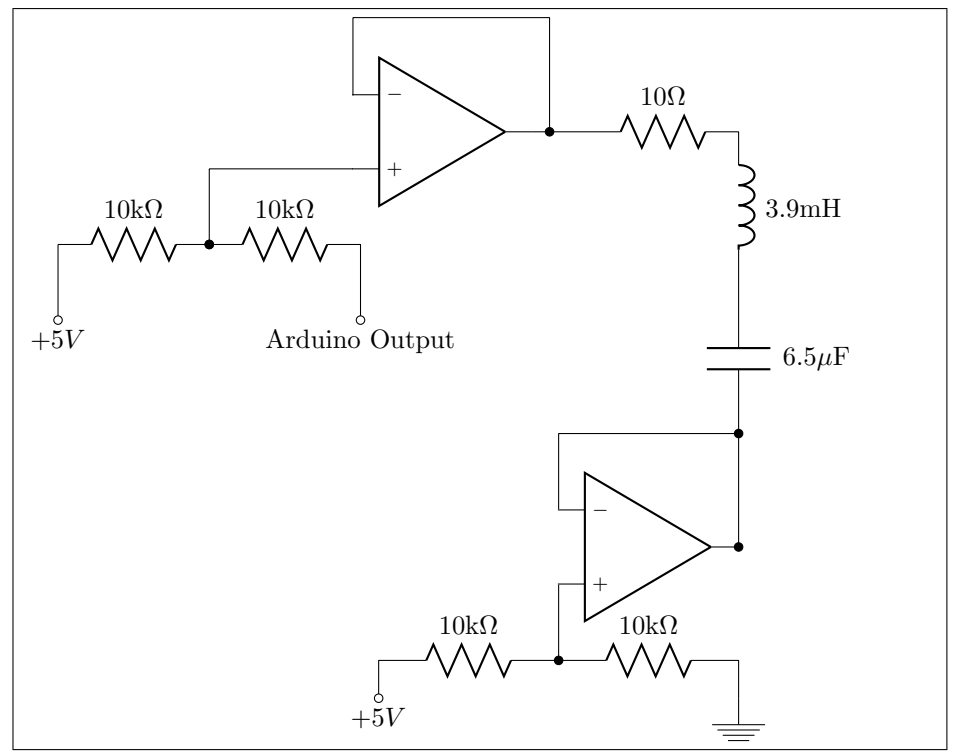

Figure 2.2: Circuit diagram of the follower circuit attached to the RLC circuit.

A follower circuit is one that keeps track of the voltage on one terminal, and then outputs that exact same voltage. On the positive input is a voltage divider that is selected so that the voltage at that terminal is 2.5V. For the follower circuit that was used for providing a constant reference voltage this consisted of two  $10k\Omega$  resistors, one coming from a constant supply of 5V and another attached to ground. The positive input is connected to the place on the voltage divider where the voltage is 2.5V. For the follower circuit that provided the pulses to drive the circuit, the other end of the voltage divider was attached to a digital output from the Arduino. This output would be at logic 0, or at ground, for most of the time, and would be at logic 1, which is 5V for this Arduino, when a pulse is given. Once the positive inputs are established, a connection between the negative input and the output of the op-amp is used. The results are two circuits that behave like the voltage sources that are needed for this particular problem.

The two ends of the LRC were then attached to the outputs of the follower circuits. The Arduino could then be used to monitor the voltage along any point of the circuit.

#### <span id="page-22-0"></span>2.2.2 Arduino Program

The final part of the circuitry was to set up the Arduino properly with the correct program. As a microcontroller, the digital electronics within are controlled by programs (called sketches) that are written by the user using  $C++$  and some special libraries therein that are specific to Arduino programming. The full Arduino sketch can be seen in Appendix D.

The program begins with the setup section, which determines some behaviors of the microcontroller that will only be executed at the beginning of the sketch. In this instance, the serial port is set to as high a speed as a computer can handle, and a pin is selected to be an output for driving the LRC. After that a function called pulse() is established, which takes an output pin and turns it on for a length of time before shutting off again.

The second part of the program is one that will repeat in a loop, meaning that this can be used to run multiple experiments. First, the microcontroller waits for something to be available on the serial port. From the python program this string will be something that looks as so:

#### 3[100, 200, 300]20.

The first number in the incoming string is interpreted to be the number of timings between pulses, and in this case there are three timings. Then the numbers contained within the brackets are the timings between particular pulses in microseconds, which in this case is 100, 200, and 300 respectively. The last number is interpreted as how many points of data should be obtained for this particular run.

After the numbers are interpreted the program then initiates a loop structure in which a pulse of five microseconds occurs, and then it cycles through an array of timings to figure out how long to wait before the next iteration of the loop. Once this loop is complete one final pulse is given. Then the program immediately gathers data that is sent back to the computer for interpretation.

# <span id="page-23-0"></span>2.3 Main Python Program

In appendices B and C are two parts of a program that is used to interact with the Arduino on the computer side. Appendix B is the main simulated annealing program, and Appendix C is a module that defines a function that allows the program to interact with the Arduino.

The program starts off by defining a lot of the same functions that were defined in the algorithm in Appendix A. After that is where the programs start to differ. Instead of allowing the user to reset the temperature at will, the temperature for each run of the simulated annealing algorithm will always start at 10. The user is also unable to adjust the constant  $k$  for selection probability and the constant  $m$  for each neighborhood selection method. The termination condition is also fixed for this particular program. The user is allowed to vary among various neighborhood selection methods, acceptance probability calculation methods, file names, and data points gathered for the fitness function.

In this program, simulated annealing is used in nested loop structures to build a pulse train, or a sequence of pulses with particular timings associated with each of them. The user specifies under the "how many pulses are in the pulse train" portion of the program how many timings in between pulses will be specified.

The first loop structure will define how many times the experiment is repeated. If the user only wants to run the experiment once, they will only run the experiment once. Otherwise, they can specify a nonzero integer amount of times to repeat the experiment for.

The second loop structure within the first loop is the one that finds the solution for a particular number of pulse timings  $j$ . It begins by making an initial guess for the jth element as defined by the loop iterator, and then determining the fitness. The graph and spreadsheet for this particular element of the solution is also created within this loop structure.

The final loop structure that is within the second loop is the actual simulated annealing algorithm itself. The simulated annealing process is repeated for each element of the pulse train. This allows for the solution to be built up element by element instead of all at once.

# <span id="page-25-0"></span>Chapter 3

# Results

# <span id="page-25-1"></span>3.1 How to Interpret Simulation Results

These results of this simulation are from 32 different runs of the algorithm presented in Appendix A. Figure 3.1 is the graph of the fitness function that this algorithm explored. The temperature is the given value of  $T$  at the start of the run, and the Boltzmann Constant was the given value of k for that experiment. The interval weight was a value of  $m$  that was selected for the various methods of neighborhood selection that were discussed in the methodology section. This algorithm allowed for the selection of a neighborhood selection method, an annealing schedule, and the method by which the selection probability was determined. Relevant annealing schedule constants were also chosen for each run, and the termination temperature was also set. The algorithm also allows for a simple gaussian test to be chosen to determine if a certain set of options will select the optimal input that is expected for that function, and to select a different interpolated function generated from a random set of points for testing to see if certain options will converge on the global maximum or simply on a local maximum. Upon completion, the algorithm returns a graph, a spreadsheet of the data plotted on the graphs, and a logfile that talks about the choices made for that particular run. This set of simulations did not explore the linear method of selection, and no other annealing constant other than 0.95 was chosen for any given run. The Boltzmann Constant was also unchanged across runs, and the termination temperature condition did not vary from run to run. These choices were made so that a greater emphasis could be placed on exploring neighborhood selection and selection probability, and how varying these two conditions affects how a particular run will turn out. At the end of each run, it is then determined whether or not the particular run converged on the global optimum, or if one of the other local optima were selected for any given run. The graph of the function that was explored for all of these runs can be seen in Figure 3.1

<span id="page-26-0"></span>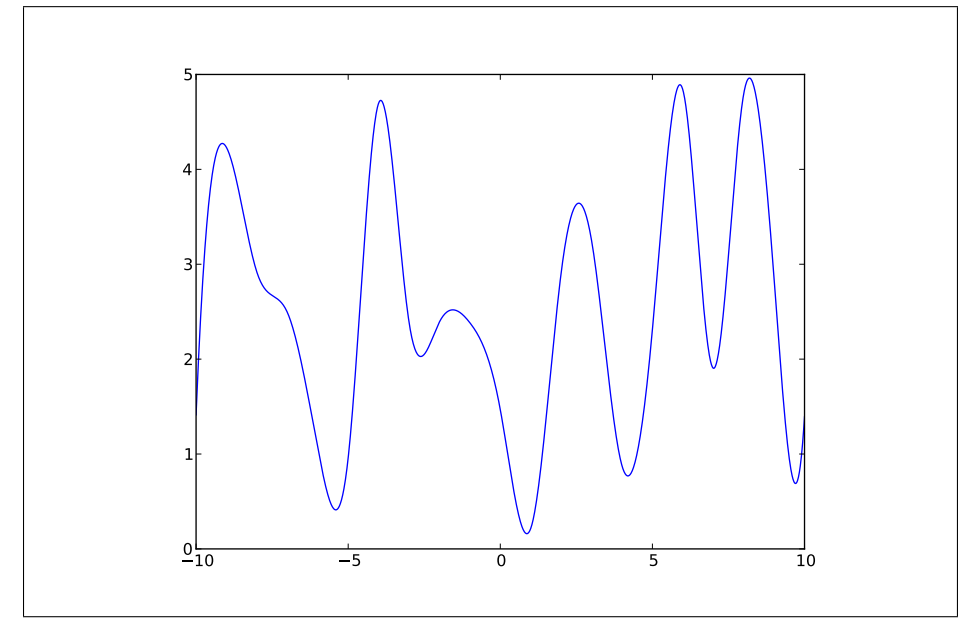

Figure 3.1: The graph of the interpolated function that was explored in the algorithm in Appendix A. The x-axis is the solution space, and the y-axis is the corresponding fitness for any given part of the solution space. Note the global maximum at approximately 8.

# <span id="page-27-0"></span>3.2 Results of Simulation

### <span id="page-27-1"></span>3.2.1 1st Simulation Run

<span id="page-27-2"></span>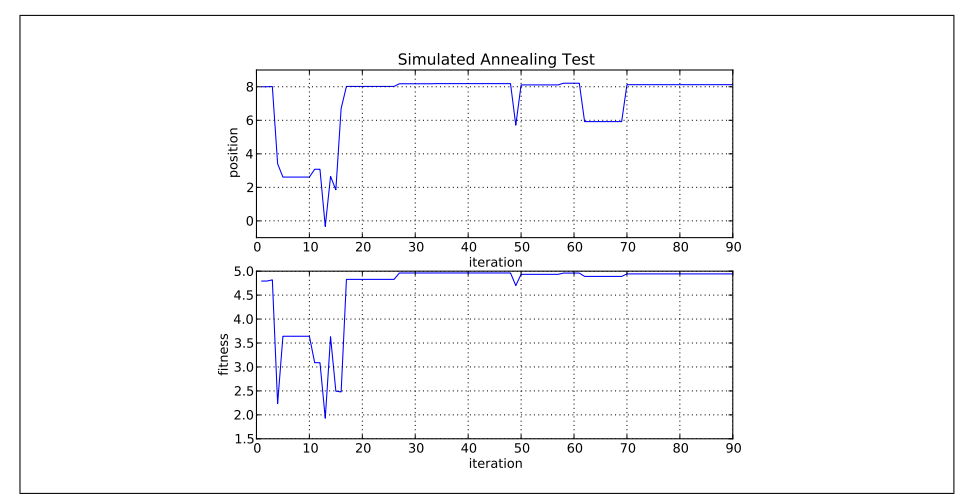

Figure 3.2: Results of 1st Experiment

The Temperature was: 10

The Boltzmann Constant was: 0.245

The Interval Weight was: 5.0

The Neighborhood Selection Method Chosen was: Constant

The Annealing Schedule was: Exponential

The relevant Annealing Constant was: 0.95

The probability method chosen was: Metropolis

The termination temperature set was: 0.1

The cost function chosen was: Random Interpolation

The optimal input found was: 8.12453669701

The maximum value found was: 4.94273200262

# <span id="page-28-0"></span>3.2.2 2nd Simulation Run

<span id="page-28-1"></span>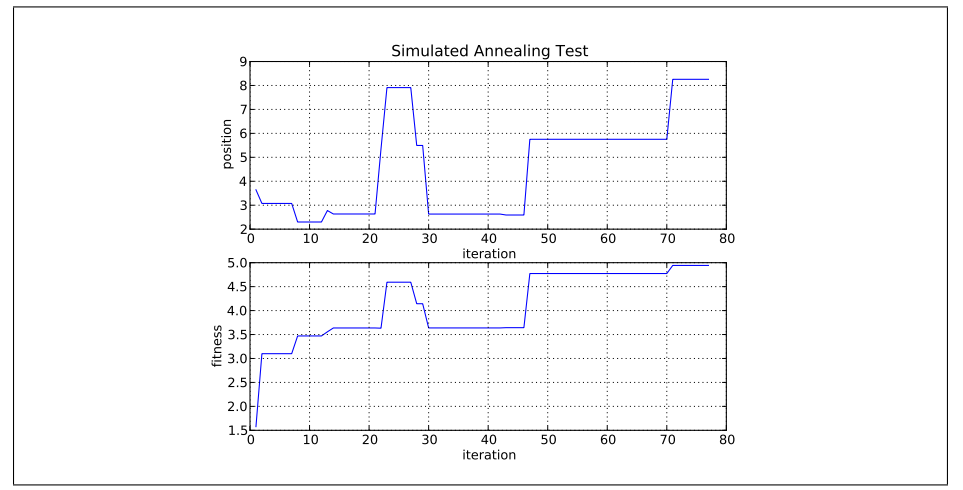

Figure 3.3: Results of 2nd Experiment

The Temperature was: 5

The Boltzmann Constant was: 0.245

The Interval Weight was: 5.0

The Neighborhood Selection Method Chosen was: Constant

The Annealing Schedule was: Exponential

The relevant Annealing Constant was: 0.95

The probability method chosen was: Metropolis

The termination temperature set was: 0.1

The cost function chosen was: Random Interpolation

The optimal input found was: 8.25702992337

The maximum value found was: 4.94262557569

## <span id="page-29-0"></span>3.2.3 3rd Simulation Run

<span id="page-29-1"></span>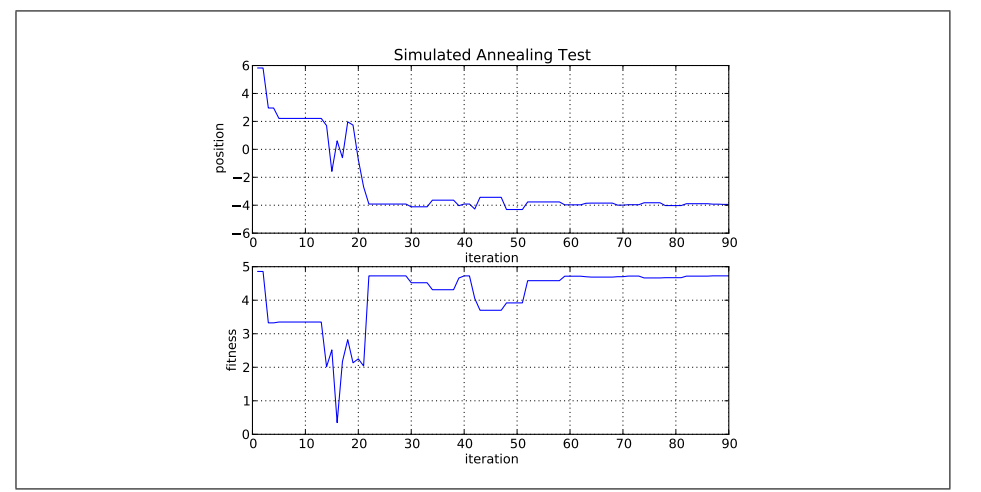

Figure 3.4: Results of 3rd Experiment

The Temperature was: 10

The Boltzmann Constant was: 0.245

The Interval Weight was: 0.4

The Neighborhood Selection Method Chosen was: Square Root

The Annealing Schedule was: Exponential

The relevant Annealing Constant was: 0.95

The probability method chosen was: Metropolis

The termination temperature set was: 0.1

The cost function chosen was: Random Interpolation

The optimal input found was: -3.94145196297

The maximum value found was: 4.72607762918

# <span id="page-30-0"></span>3.2.4 4th Simulation Run

<span id="page-30-1"></span>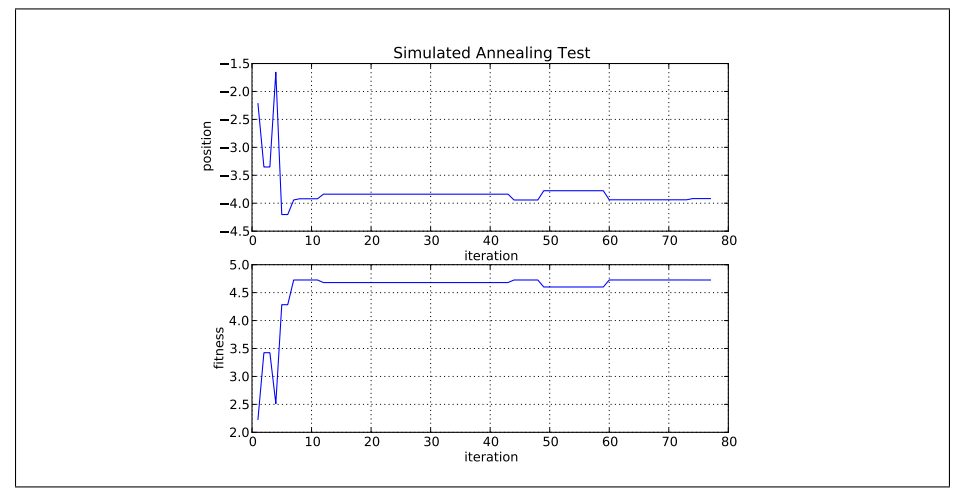

Figure 3.5: Results of 4th Experiment

The Temperature was: 5

The Boltzmann Constant was: 0.245

The Interval Weight was: 0.2

The Neighborhood Selection Method Chosen was: Square Root

The Annealing Schedule was: Exponential

The relevant Annealing Constant was: 0.95

The probability method chosen was: Metropolis

The termination temperature set was: 0.1

The cost function chosen was: Random Interpolation

The optimal input found was: -3.91731183007

The maximum value found was: 4.72582418859

## <span id="page-31-0"></span>3.2.5 5th Simulation Run

<span id="page-31-1"></span>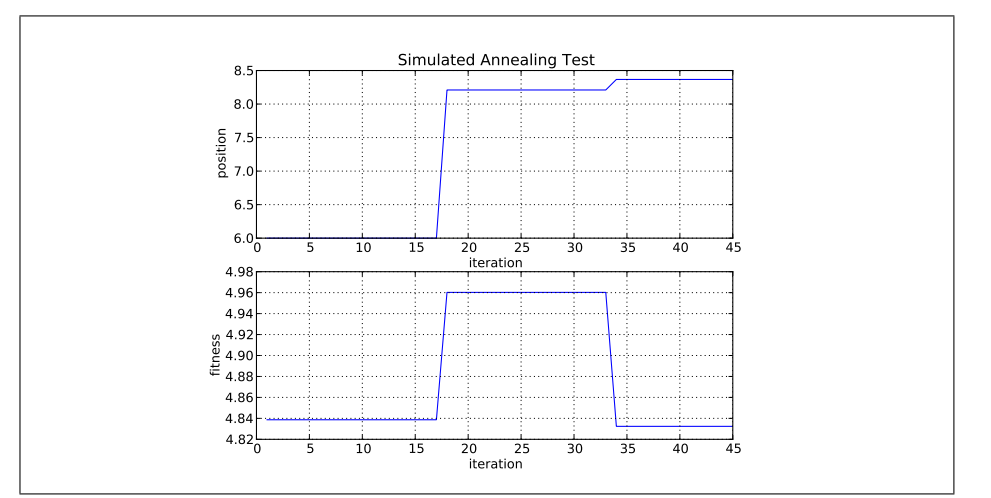

Figure 3.6: Results of 5th Experiment

The Temperature was: 1

The Boltzmann Constant was: 0.245

The Interval Weight was: 0.04

The Neighborhood Selection Method Chosen was: Square Root

The Annealing Schedule was: Exponential

The relevant Annealing Constant was: 0.95

The probability method chosen was: Metropolis

The termination temperature set was: 0.1

The cost function chosen was: Random Interpolation

The optimal input found was: 8.36686935583

The maximum value found was: 4.83238399159

# <span id="page-32-0"></span>3.2.6 6th Simulation Run

<span id="page-32-1"></span>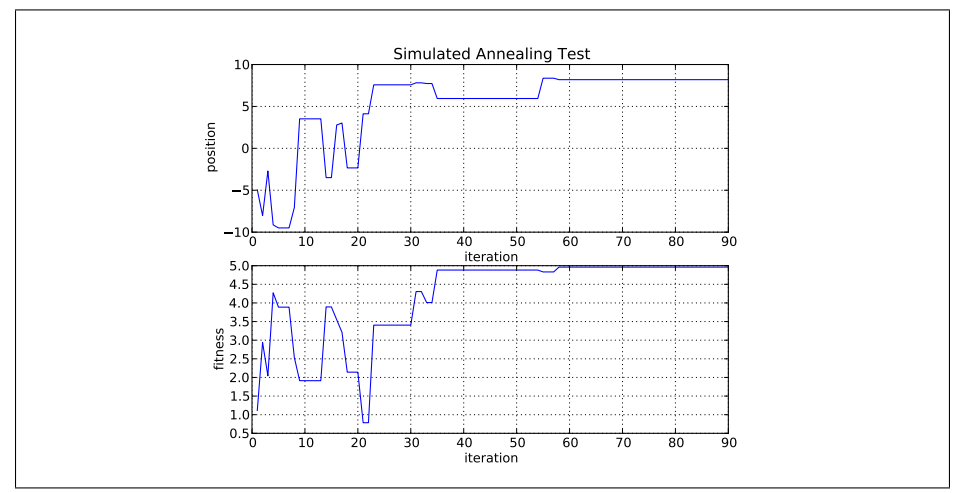

Figure 3.7: Results of 6th Experiment

The Temperature was: 10

The Boltzmann Constant was: 0.245

The Interval Weight was: 0.04

The Neighborhood Selection Method Chosen was: Square Root

The Annealing Schedule was: Exponential

The relevant Annealing Constant was: 0.95

The probability method chosen was: Alternate

The termination temperature set was: 0.1

The cost function chosen was: Random Interpolation

The optimal input found was: 8.19310048306

The maximum value found was: 4.96191639881

# <span id="page-33-0"></span>3.2.7 7th Simulation Run

<span id="page-33-1"></span>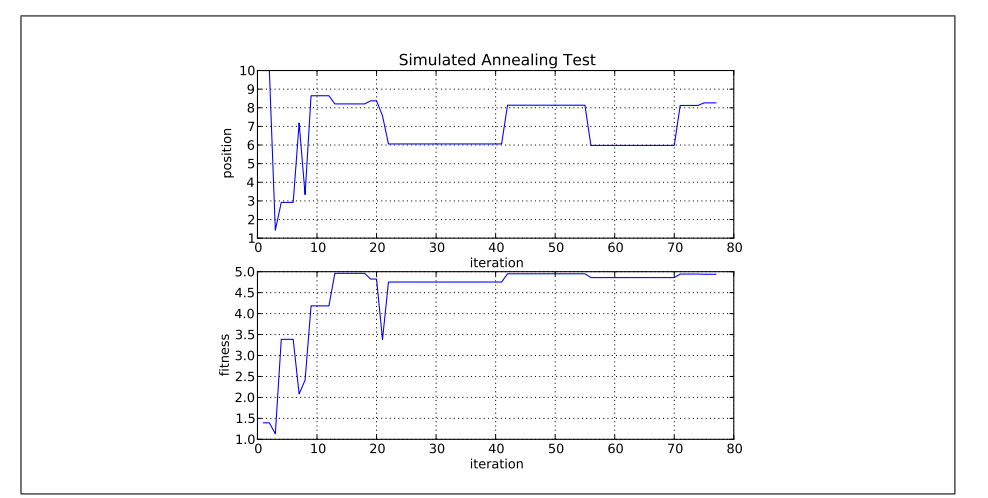

Figure 3.8: Results of 7th Experiment

The Temperature was: 5

The Boltzmann Constant was: 0.245

The Interval Weight was: 0.02

The Neighborhood Selection Method Chosen was: Square Root

The Annealing Schedule was: Exponential

The relevant Annealing Constant was: 0.95

The probability method chosen was: Alternate

The termination temperature set was: 0.1

The cost function chosen was: Random Interpolation

The optimal input found was: 8.26344538045

The maximum value found was: 4.93879936195

# <span id="page-34-0"></span>3.2.8 8th Simulation Run

<span id="page-34-1"></span>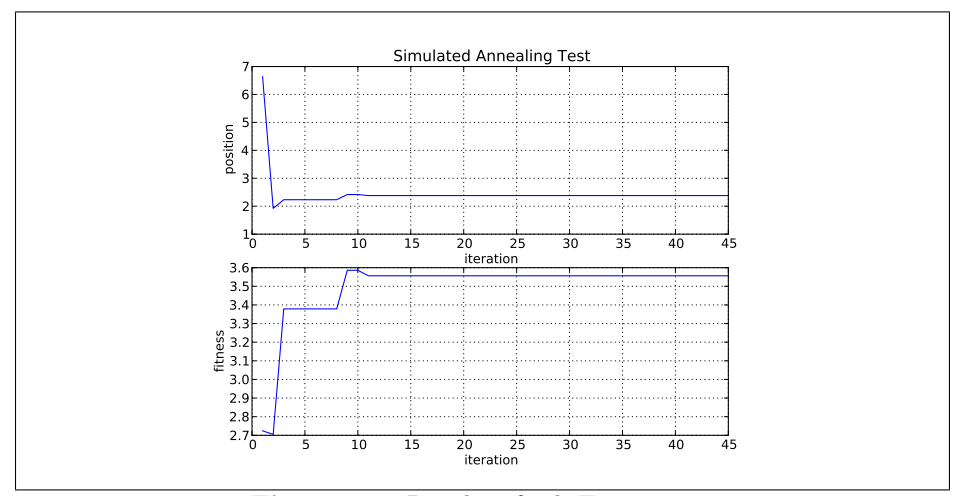

Figure 3.9: Results of 8th Experiment

The Temperature was: 1

The Boltzmann Constant was: 0.245

The Interval Weight was: 0.04

The Neighborhood Selection Method Chosen was: Square Root

The Annealing Schedule was: Exponential

The relevant Annealing Constant was: 0.95

The probability method chosen was: Alternate

The termination temperature set was: 0.1

The cost function chosen was: Random Interpolation

The optimal input found was: 2.38064428537

The maximum value found was: 3.55647132056

### <span id="page-35-0"></span>3.2.9 9th Simulation Run

<span id="page-35-1"></span>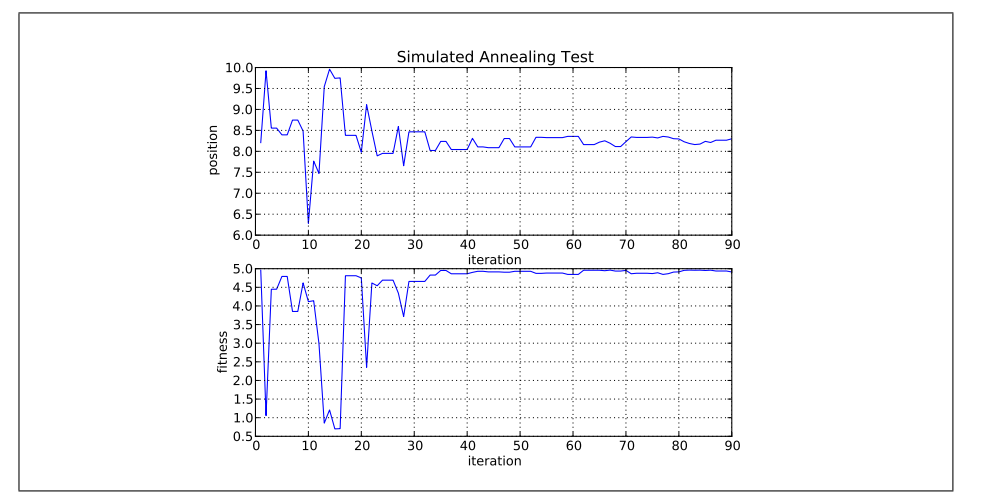

Figure 3.10: Results of 9th Experiment

The Temperature was: 10

The Boltzmann Constant was: 0.245

The Interval Weight was: 0.5

The Neighborhood Selection Method Chosen was: Linear

The Annealing Schedule was: Exponential

The relevant Annealing Constant was: 0.95

The probability method chosen was: Metropolis

The termination temperature set was: 0.1

The cost function chosen was: Random Interpolation

The optimal input found was: 8.29950940596

The maximum value found was: 4.91110900971
#### 3.2.10 10th Simulation Run

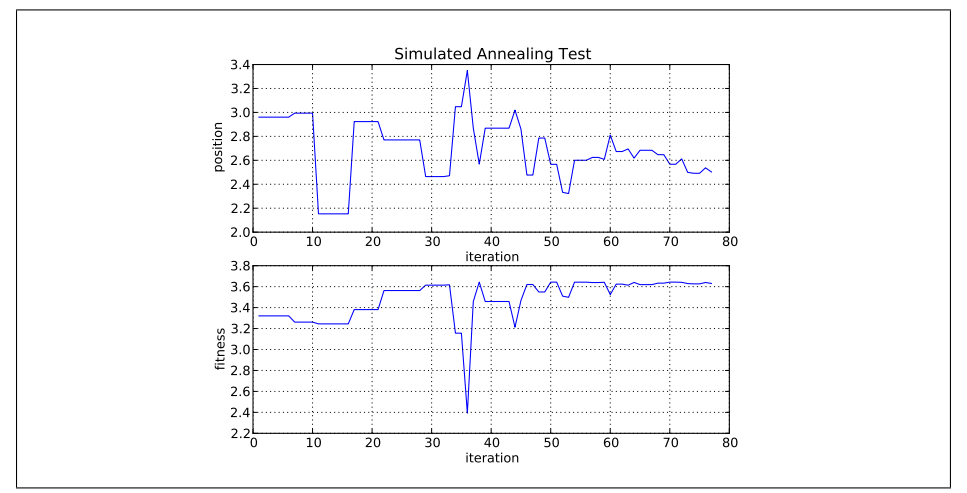

Figure 3.11: Results of 10th Experiment

The Temperature was: 5

The Boltzmann Constant was: 0.245

The Interval Weight was: 1.0

The Neighborhood Selection Method Chosen was: Linear

The Annealing Schedule was: Exponential

The relevant Annealing Constant was: 0.95

The probability method chosen was: Metropolis

The termination temperature set was: 0.1

The cost function chosen was: Random Interpolation

The optimal input found was: 2.50249440476

The maximum value found was: 3.6303864234

#### 3.2.11 11th Simulation Run

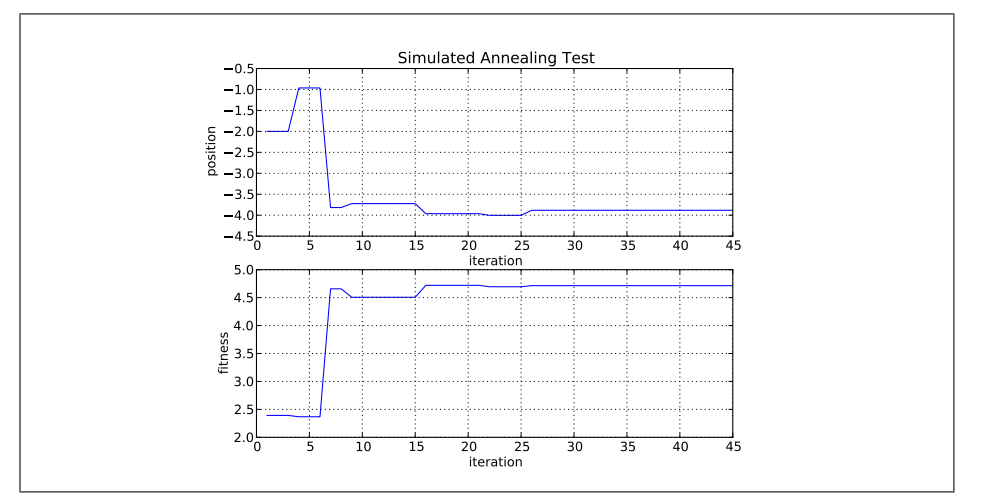

Figure 3.12: Results of 11th Experiment

The Temperature was: 1

The Boltzmann Constant was: 0.245

The Interval Weight was: 5.0

The Neighborhood Selection Method Chosen was: Linear

The Annealing Schedule was: Exponential

The relevant Annealing Constant was: 0.95

The probability method chosen was: Metropolis

The termination temperature set was: 0.1

The cost function chosen was: Random Interpolation

The optimal input found was: -3.88278730133

The maximum value found was: 4.71396455154

#### 3.2.12 12th Simulation Run

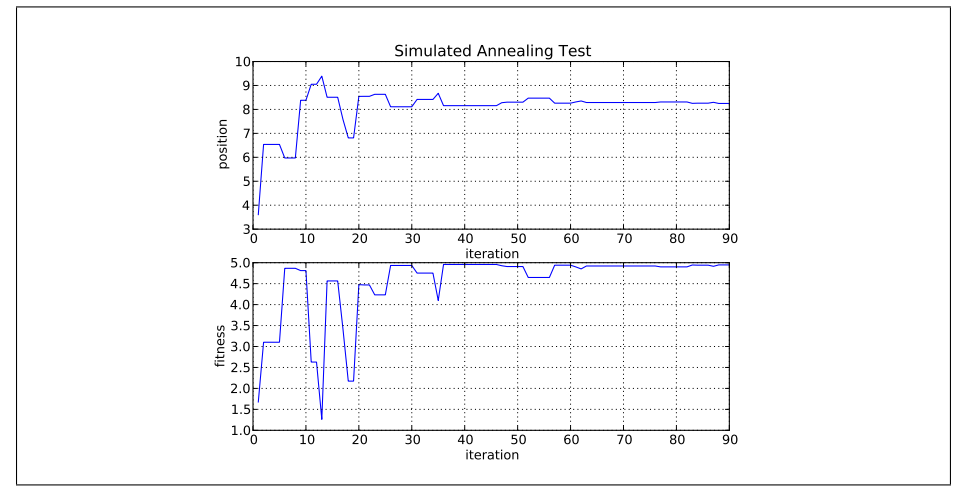

Figure 3.13: Results of 12th Experiment

The Temperature was: 10

The Boltzmann Constant was: 0.245

The Interval Weight was: 0.5

The Neighborhood Selection Method Chosen was: Linear

The Annealing Schedule was: Exponential

The relevant Annealing Constant was: 0.95

The probability method chosen was: Alternate

The termination temperature set was: 0.1

The cost function chosen was: Random Interpolation

The optimal input found was: 8.24916033885

The maximum value found was: 4.9468572584

#### 3.2.13 13th Simulation Run

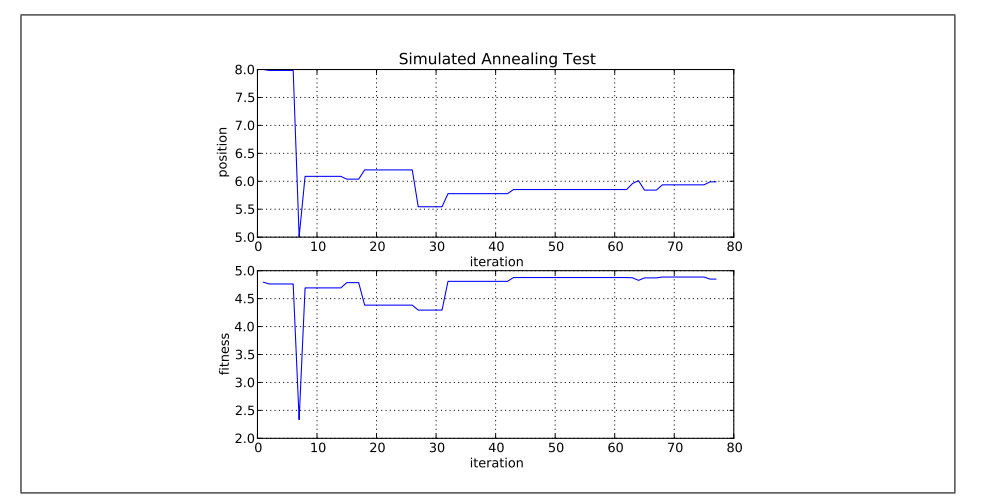

Figure 3.14: Results of 13th Experiment

The Temperature was: 5

The Boltzmann Constant was: 0.245

The Interval Weight was: 1.0

The Neighborhood Selection Method Chosen was: Linear

The Annealing Schedule was: Exponential

The relevant Annealing Constant was: 0.95

The probability method chosen was: Alternate

The termination temperature set was: 0.1

The cost function chosen was: Random Interpolation

The optimal input found was: 5.99006003943

The maximum value found was: 4.84934812591

#### 3.2.14 14th Simulation Run

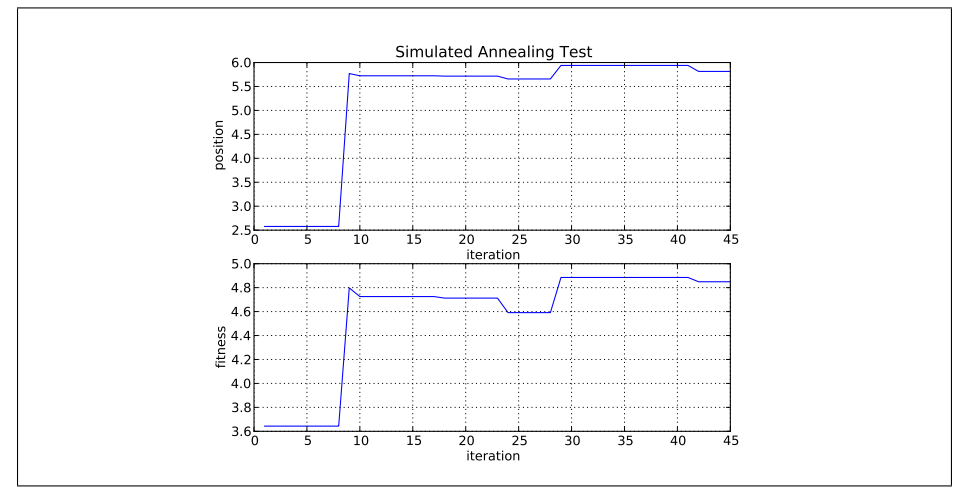

Figure 3.15: Results of 14th Experiment

The Temperature was: 1

The Boltzmann Constant was: 0.245

The Interval Weight was: 5.0

The Neighborhood Selection Method Chosen was: Linear

The Annealing Schedule was: Exponential

The relevant Annealing Constant was: 0.95

The probability method chosen was: Alternate

The termination temperature set was: 0.1

The cost function chosen was: Random Interpolation

The optimal input found was: 5.81446248631

The maximum value found was: 4.84908964862

#### 3.2.15 15th Simulation Run

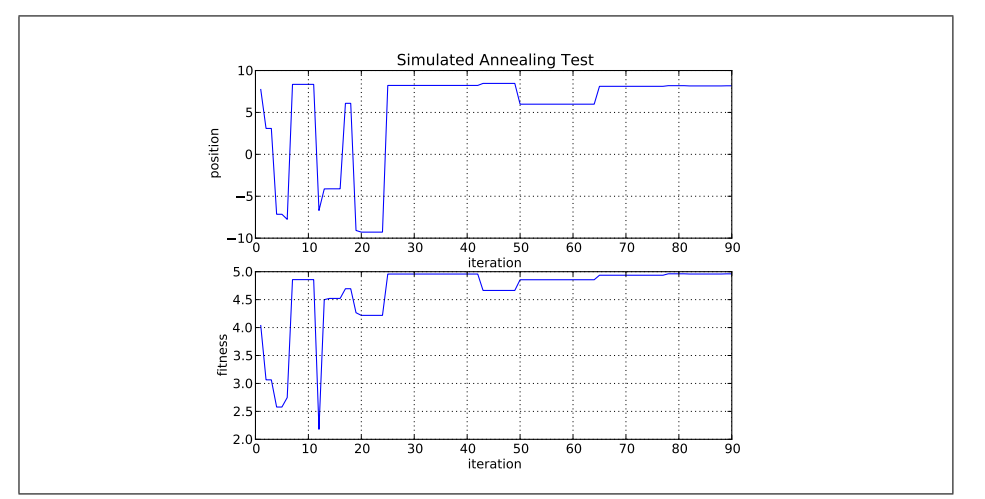

Figure 3.16: Results of 15th Experiment

The Temperature was: 10

The Boltzmann Constant was: 0.245

The Interval Weight was: 0.05

The Neighborhood Selection Method Chosen was: Squared

The Annealing Schedule was: Exponential

The relevant Annealing Constant was: 0.95

The probability method chosen was: Metropolis

The termination temperature set was: 0.1

The cost function chosen was: Random Interpolation

The optimal input found was: 8.17734638299

The maximum value found was: 4.96125587134

#### 3.2.16 16th Simulation Run

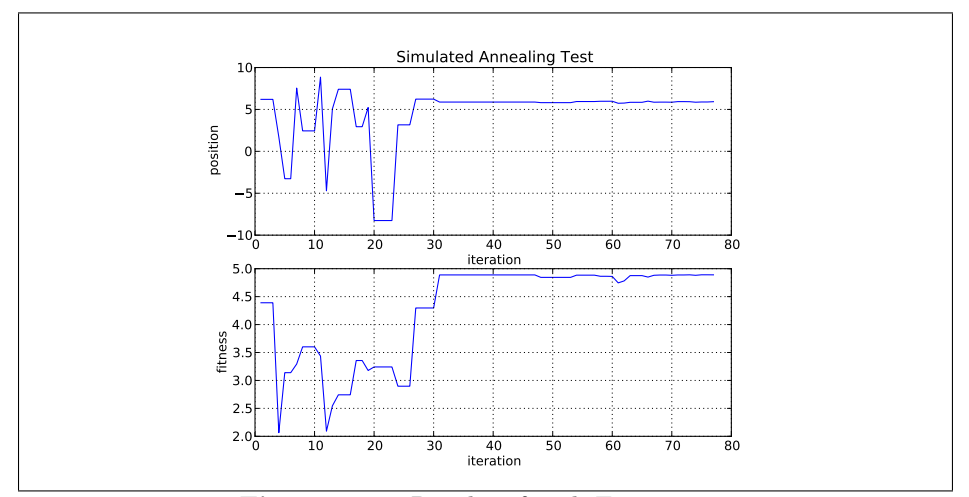

Figure 3.17: Results of 16th Experiment

The Temperature was: 5

The Boltzmann Constant was: 0.245

The Interval Weight was: 0.2

The Neighborhood Selection Method Chosen was: Squared

The Annealing Schedule was: Exponential

The relevant Annealing Constant was: 0.95

The probability method chosen was: Metropolis

The termination temperature set was: 0.1

The cost function chosen was: Random Interpolation

The optimal input found was: 5.92454497566

The maximum value found was: 4.88964836538

#### 3.2.17 17th Simulation Run

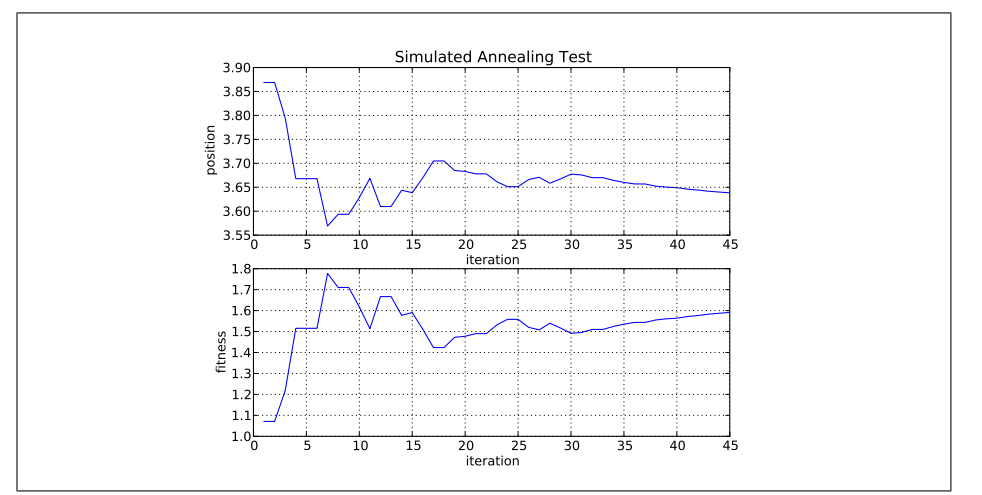

Figure 3.18: Results of 17th Experiment

The Temperature was: 1

The Boltzmann Constant was: 0.245

The Interval Weight was: 5.0

The Neighborhood Selection Method Chosen was: Squared

The Annealing Schedule was: Exponential

The relevant Annealing Constant was: 0.95

The probability method chosen was: Metropolis

The termination temperature set was: 0.1

The cost function chosen was: Random Interpolation

The optimal input found was: 3.63840734657

The maximum value found was: 1.59143401283

The optima reached was: Nonoptimal

#### 3.2.18 18th Simulation Run

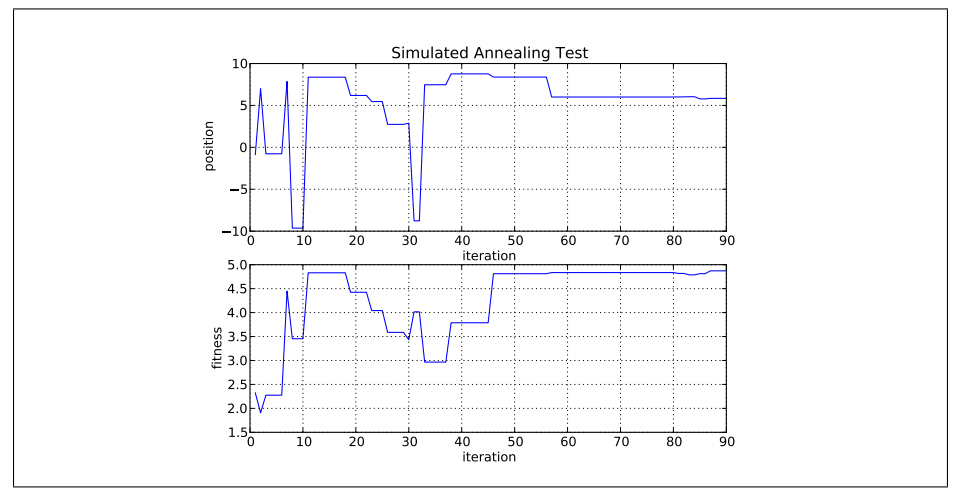

Figure 3.19: Results of 18th Experiment

The Temperature was: 10

The Boltzmann Constant was: 0.245

The Interval Weight was: 0.05

The Neighborhood Selection Method Chosen was: Squared

The Annealing Schedule was: Exponential

The relevant Annealing Constant was: 0.95

The probability method chosen was: Alternate

The termination temperature set was: 0.1

The cost function chosen was: Random Interpolation

The optimal input found was: 5.84291572758

The maximum value found was: 4.87167478904

#### 3.2.19 19th Simulation Run

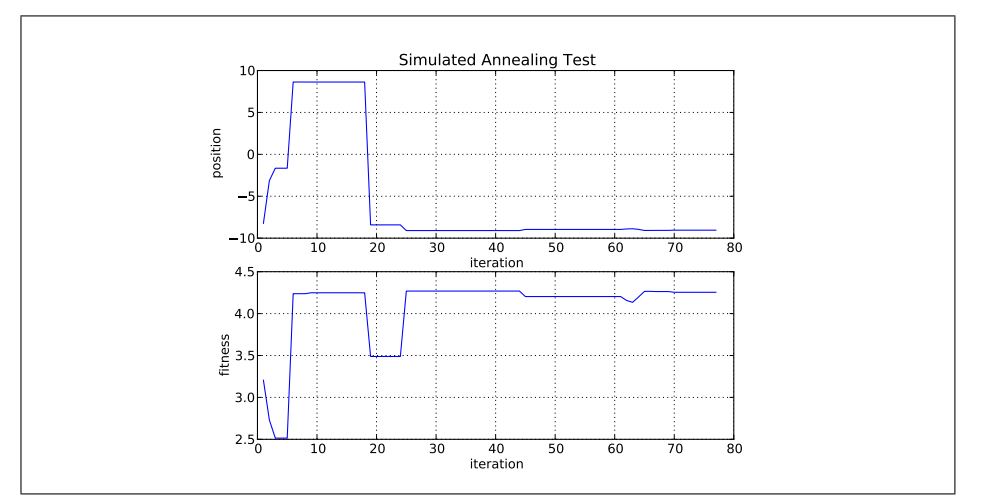

Figure 3.20: Results of 19th Experiment

The Temperature was: 5

The Boltzmann Constant was: 0.245

The Interval Weight was: 0.2

The Neighborhood Selection Method Chosen was: Squared

The Annealing Schedule was: Exponential

The relevant Annealing Constant was: 0.95

The probability method chosen was: Alternate

The termination temperature set was: 0.1

The cost function chosen was: Random Interpolation

The optimal input found was: -9.04789162475

The maximum value found was: 4.25423352425

#### 3.2.20 20th Simulation Run

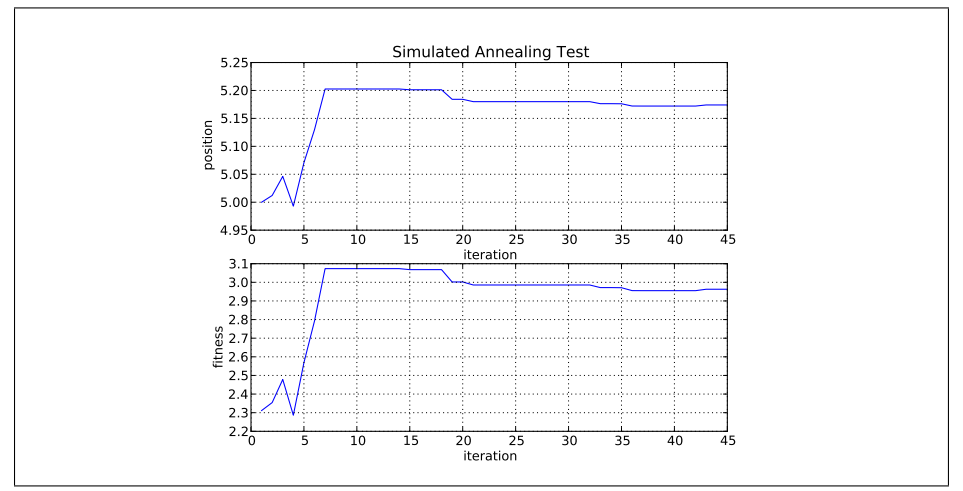

Figure 3.21: Results of 20th Experiment

The Temperature was: 1

The Boltzmann Constant was: 0.245

The Interval Weight was: 5.0

The Neighborhood Selection Method Chosen was: Squared

The Annealing Schedule was: Exponential

The relevant Annealing Constant was: 0.95

The probability method chosen was: Alternate

The termination temperature set was: 0.1

The cost function chosen was: Random Interpolation

The optimal input found was: 5.17406360604

The maximum value found was: 2.96278314043

#### 3.2.21 21st Simulation Run

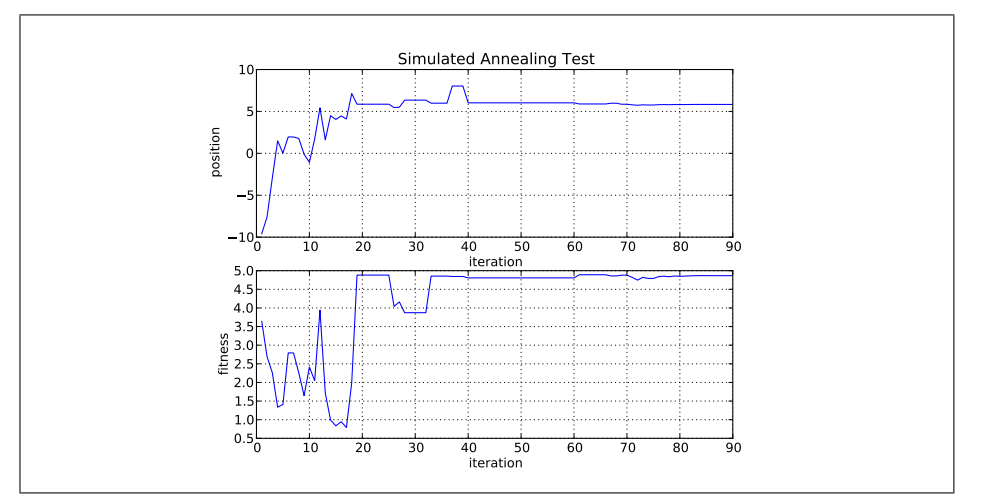

Figure 3.22: Results of 21st Experiment

The Temperature was: 10

The Boltzmann Constant was: 0.245

The Interval Weight was: 5.5

The Neighborhood Selection Method Chosen was: Exponential

The Annealing Schedule was: Exponential

The relevant Annealing Constant was: 0.95

The probability method chosen was: Metropolis

The termination temperature set was: 0.1

The cost function chosen was: Random Interpolation

The optimal input found was: 5.8349624473

The maximum value found was: 4.8661724921

#### 3.2.22 22nd Simulation Run

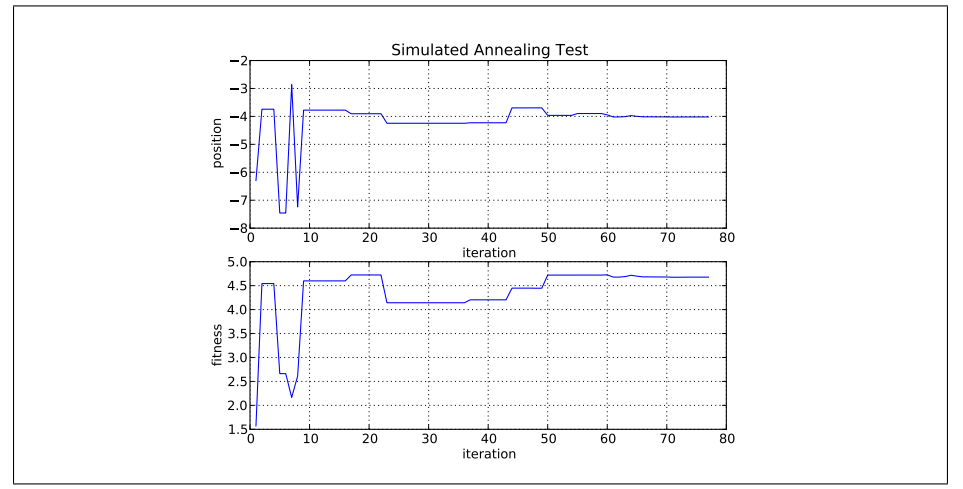

Figure 3.23: Results of 22nd Experiment

The Temperature was: 5

The Boltzmann Constant was: 0.245

The Interval Weight was: 6.1

The Neighborhood Selection Method Chosen was: Exponential

The Annealing Schedule was: Exponential

The relevant Annealing Constant was: 0.95

The probability method chosen was: Metropolis

The termination temperature set was: 0.1

The cost function chosen was: Random Interpolation

The optimal input found was: -4.02034824486

The maximum value found was: 4.67704142695

#### 3.2.23 23rd Simulation Run

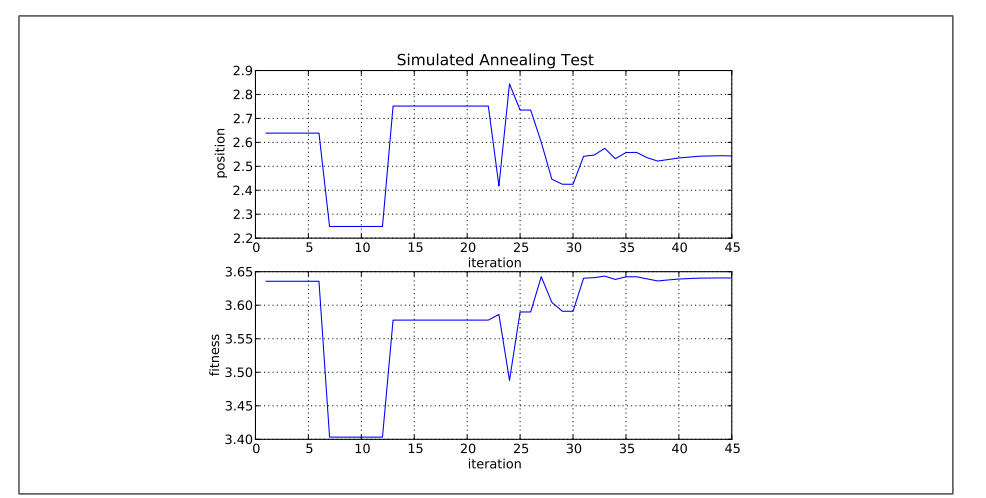

Figure 3.24: Results of 23rd Experiment

The Temperature was: 1

The Boltzmann Constant was: 0.245

The Interval Weight was: 13.6

The Neighborhood Selection Method Chosen was: Exponential

The Annealing Schedule was: Exponential

The relevant Annealing Constant was: 0.95

The probability method chosen was: Metropolis

The termination temperature set was: 0.1

The cost function chosen was: Random Interpolation

The optimal input found was: 2.54326998373

The maximum value found was: 3.64055218711

#### 3.2.24 24th Simulation Run

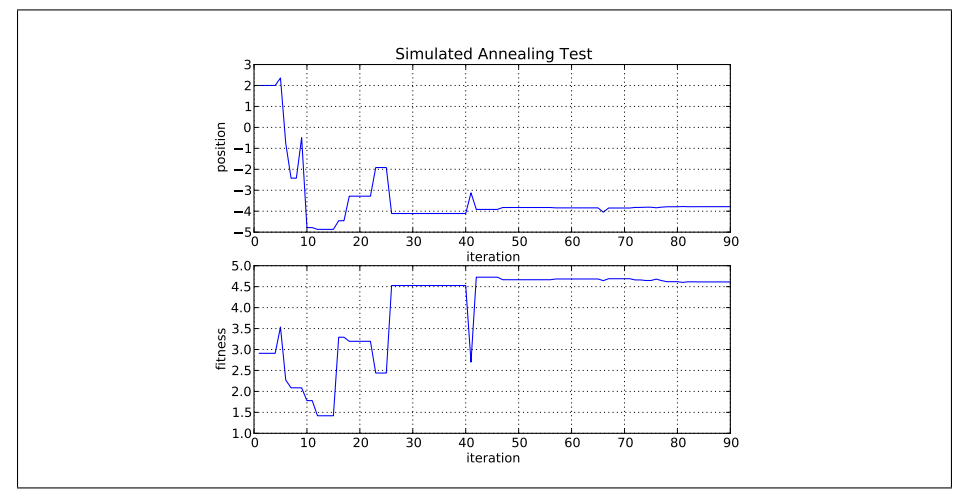

Figure 3.25: Results of 24th Experiment

The Temperature was: 10

The Boltzmann Constant was: 0.245

The Interval Weight was: 5.5

The Neighborhood Selection Method Chosen was: Exponential

The Annealing Schedule was: Exponential

The relevant Annealing Constant was: 0.95

The probability method chosen was: Alternate

The termination temperature set was: 0.1

The cost function chosen was: Random Interpolation

The optimal input found was: -3.78353911027

The maximum value found was: 4.61158829596

#### 3.2.25 25th Simulation Run

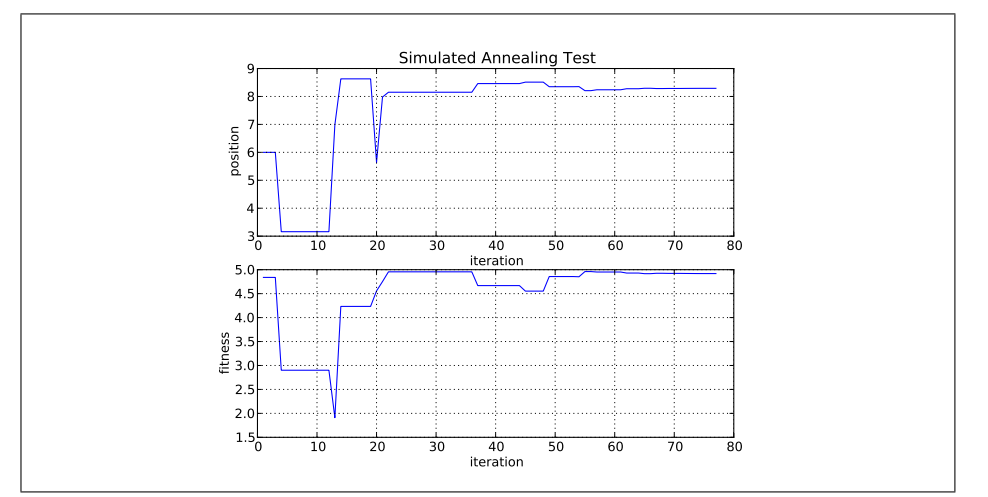

Figure 3.26: Results of 25th Experiment

The Temperature was: 5

The Boltzmann Constant was: 0.245

The Interval Weight was: 6.1

The Neighborhood Selection Method Chosen was: Exponential

The Annealing Schedule was: Exponential

The relevant Annealing Constant was: 0.95

The probability method chosen was: Alternate

The termination temperature set was: 0.1

The cost function chosen was: Random Interpolation

The optimal input found was: 8.290748868

The maximum value found was: 4.91878894657

#### 3.2.26 26th Simulation Run

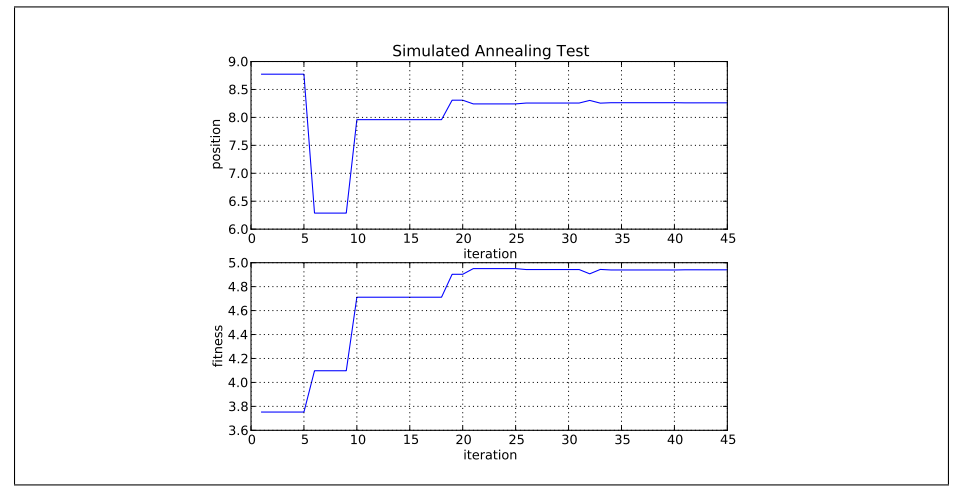

Figure 3.27: Results of 26th Experiment

The Temperature was: 1

The Boltzmann Constant was: 0.245

The Interval Weight was: 13.6

The Neighborhood Selection Method Chosen was: Exponential

The Annealing Schedule was: Exponential

The relevant Annealing Constant was: 0.95

The probability method chosen was: Alternate

The termination temperature set was: 0.1

The cost function chosen was: Random Interpolation

The optimal input found was: 8.26080563276

The maximum value found was: 4.94041449576

#### 3.2.27 27th Simulation Run

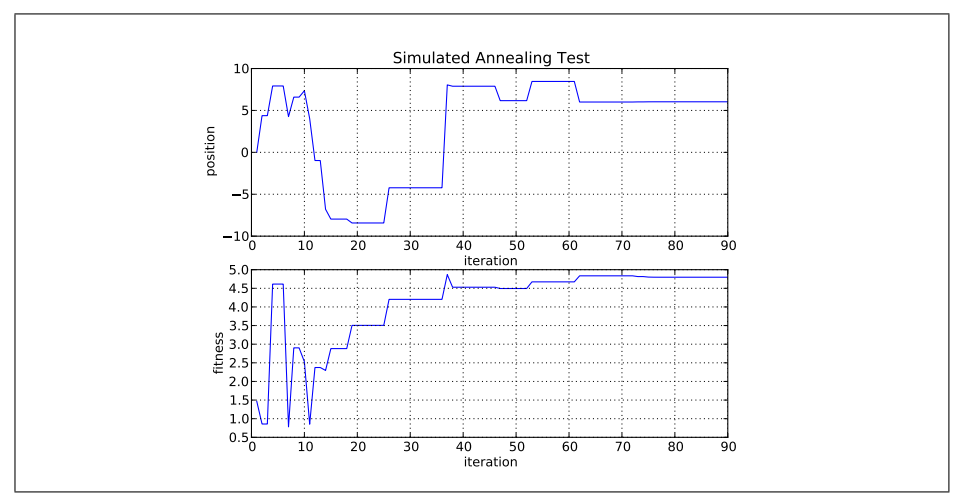

Figure 3.28: Results of 27th Experiment

The Temperature was: 10

The Boltzmann Constant was: 0.245

The Interval Weight was: 127.0

The Neighborhood Selection Method Chosen was: Normal Distribution

The Annealing Schedule was: Exponential

The relevant Annealing Constant was: 0.95

The probability method chosen was: Alternate

The termination temperature set was: 0.1

The cost function chosen was: Random Interpolation

The optimal input found was: 6.03075787558

The maximum value found was: 4.7978270401

#### 3.2.28 28th Simulation Run

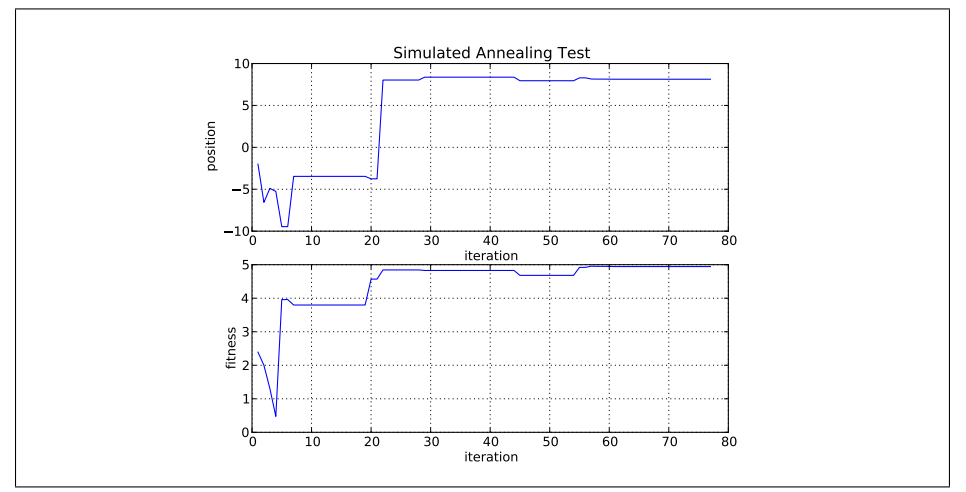

Figure 3.29: Results of 28th Experiment

The Temperature was: 5

The Boltzmann Constant was: 0.245

The Interval Weight was: 63.6

The Neighborhood Selection Method Chosen was: Normal Distribution

The Annealing Schedule was: Exponential

The relevant Annealing Constant was: 0.95

The probability method chosen was: Alternate

The termination temperature set was: 0.1

The cost function chosen was: Random Interpolation

The optimal input found was: 8.12612264053

The maximum value found was: 4.94366208577

#### 3.2.29 29th Simulation Run

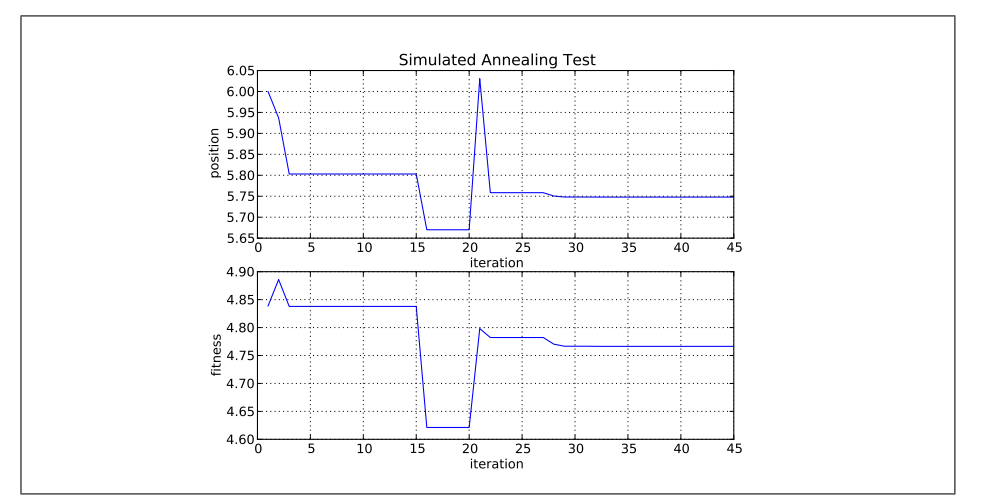

Figure 3.30: Results of 29th Experiment

The Temperature was: 1

The Boltzmann Constant was: 0.245

The Interval Weight was: 20.7

The Neighborhood Selection Method Chosen was: Normal Distribution

The Annealing Schedule was: Exponential

The relevant Annealing Constant was: 0.95

The probability method chosen was: Alternate

The termination temperature set was: 0.1

The cost function chosen was: Random Interpolation

The optimal input found was: 5.74795311155

The maximum value found was: 4.76635076685

#### 3.2.30 30th Simulation Run

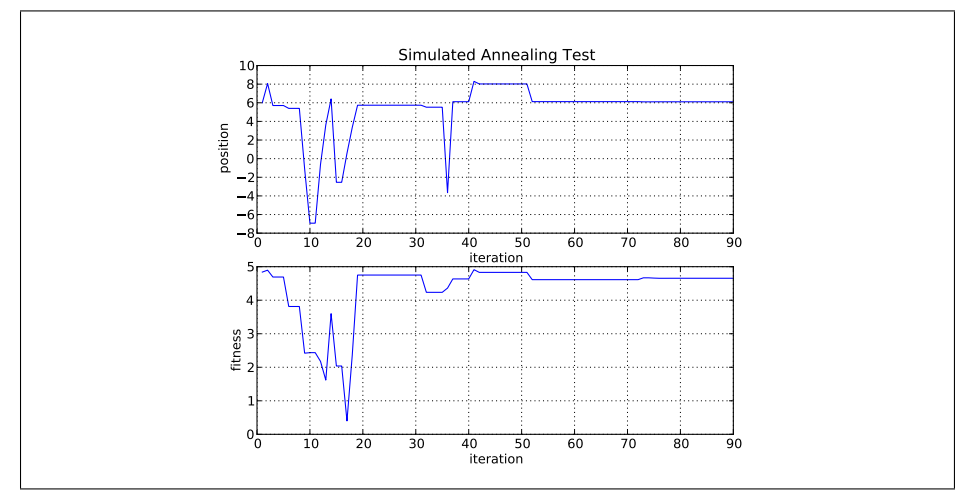

Figure 3.31: Results of 30th Experiment

The Temperature was: 10

The Boltzmann Constant was: 0.245

The Interval Weight was: 127.0

The Neighborhood Selection Method Chosen was: Normal Distribution

The Annealing Schedule was: Exponential

The relevant Annealing Constant was: 0.95

The probability method chosen was: Metropolis

The termination temperature set was: 0.1

The cost function chosen was: Random Interpolation

The optimal input found was: 6.10503840733

The maximum value found was: 4.65468377356

#### 3.2.31 31st Simulation Run

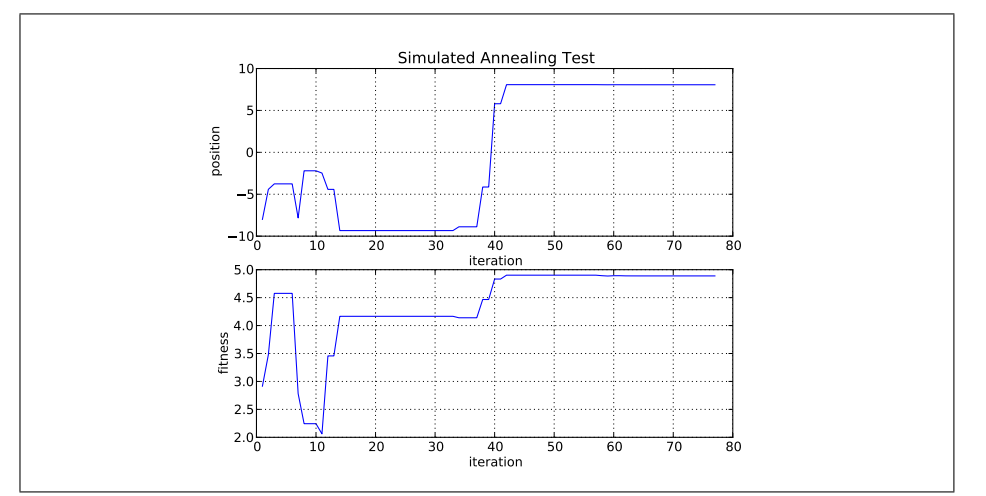

Figure 3.32: Results of 31st Experiment

The Temperature was: 5

The Boltzmann Constant was: 0.245

The Interval Weight was: 63.6

The Neighborhood Selection Method Chosen was: Normal Distribution

The Annealing Schedule was: Exponential

The relevant Annealing Constant was: 0.95

The probability method chosen was: Metropolis

The termination temperature set was: 0.1

The cost function chosen was: Random Interpolation

The optimal input found was: 8.06337249662

The maximum value found was: 4.8885707594

#### 3.2.32 32nd Simulation Run

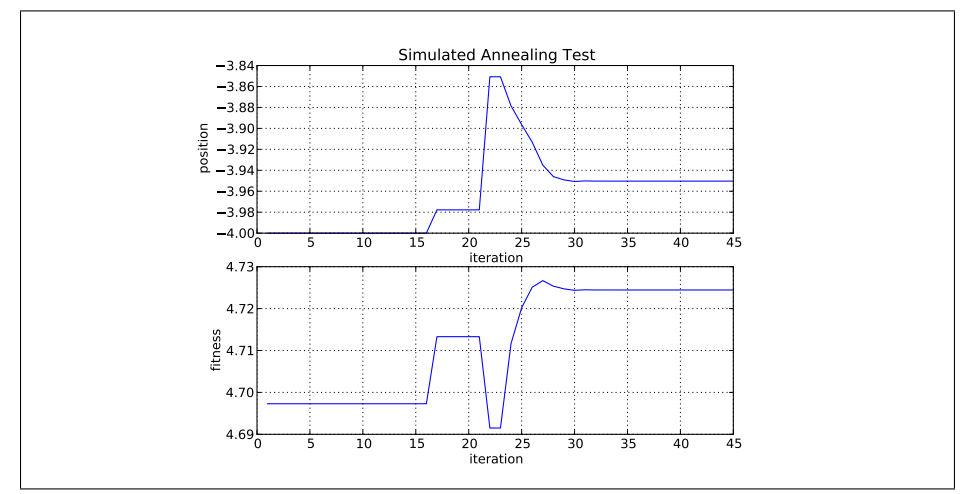

Figure 3.33: Results of 32nd Experiment

The Temperature was: 1

The Boltzmann Constant was: 0.245

The Interval Weight was: 20.7

The Neighborhood Selection Method Chosen was: Normal Distribution

The Annealing Schedule was: Exponential

The relevant Annealing Constant was: 0.95

The probability method chosen was: Metropolis

The termination temperature set was: 0.1

The cost function chosen was: Random Interpolation

The optimal input found was: -3.95033095606

The maximum value found was: 4.72443970661

#### 3.3 General Remarks on Simulation Results

The only thing that needs to be determined for the analysis of these simulation results is whether or not the run converges on the global maximum, on one of the local maxima, or if it did not converge at all. Of these, only the 17th run of the simulation did not converge to an optimal solution. This suggests that for the given conditions of that particular run that convergence to an optimal solution is unlikely.

For the rest, it seems that for higher temperatures that the algorithm is likely to converge on the global optimum independent of the other choices that are made. This suggests that temperature is the most important factor, along with the termination condition, in determining whether or not the algorithm will converge on the global maximum.

In addition, it was determined that the selection method for determining the neighborhood that grew as a function of temperature (called the Normal Distribution method in the algorithm) converged to the global maximum the least often. This motivated the abandoning of this neighborhood selection method in the physical experiment algorithm.

#### 3.4 Results of Physical Experiment

The algorithm that was written in Appendix B, with the corresponding module for interaction with the Arduino defined in Appendix C, was used to obtain one set of results for the physical experiment. The graphs showing the selection of the method are shown after the logfile. The logfile from this experiment is:

These were the selections made for this experiment:

The Neighborhood Selection Method Chosen was: Square Root

The probability method chosen was: Metropolis

The number of pulses per pulse train was: 5

The number of experiments ran was: 1

The number of points of data the Arduino collected was: 20

For the 1st experiment, the optimal timing for the 1st element of the sequence is: 1508

The corresponding maximum voltage attained for this is: 0.9814453125

For the 1st experiment, the optimal timing for the 2nd element of the sequence is: 3983

The corresponding maximum voltage attained for this is: 0.9716796875

For the 1st experiment, the optimal timing for the 3rd element of the sequence is: 2254

The corresponding maximum voltage attained for this is: 0.83984375

For the 1st experiment, the optimal timing for the 4th element of the sequence is: 3984

The corresponding maximum voltage attained for this is: 0.8642578125

For the 1st experiment, the optimal timing for the 5th element of the sequence is: 691

The corresponding maximum voltage attained for this is: 0.8837890625 For the 1st experiment, the optimal pulse train was: [1508, 3983, 2254, 3984, 691]

The corresponding fitness for this pulse train was: 0.8837890625

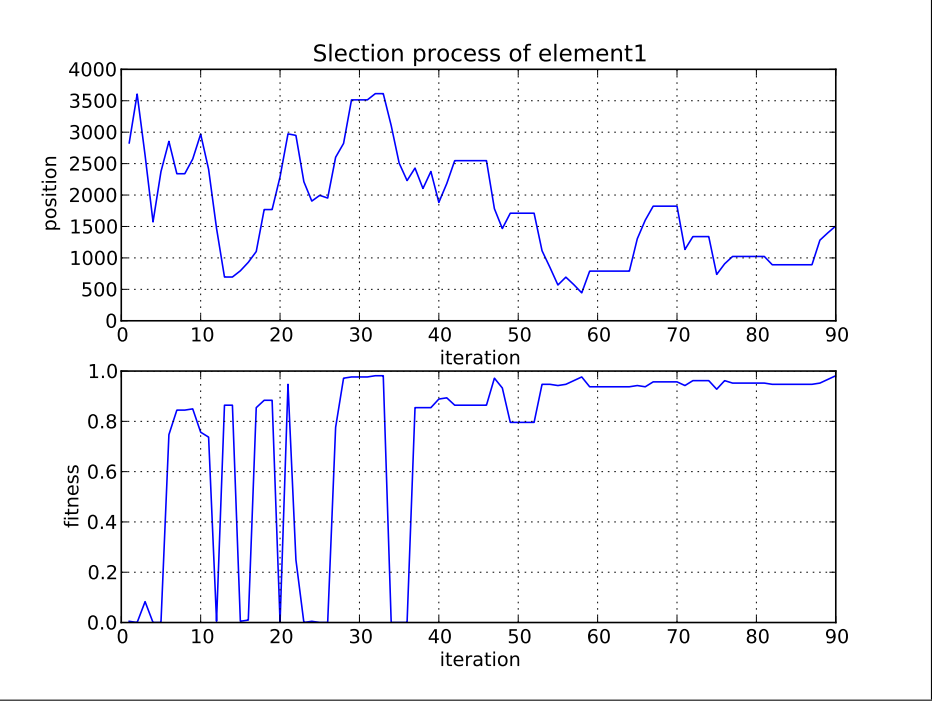

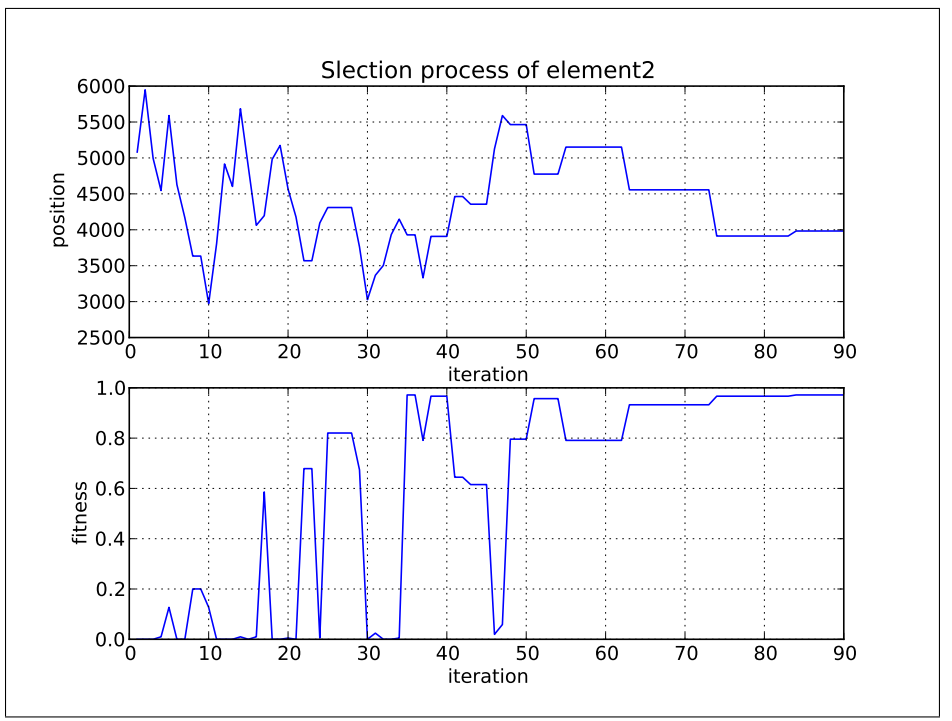

Figure 3.34: 1st pulse timing selection

Figure 3.35: 2nd pulse timing selection

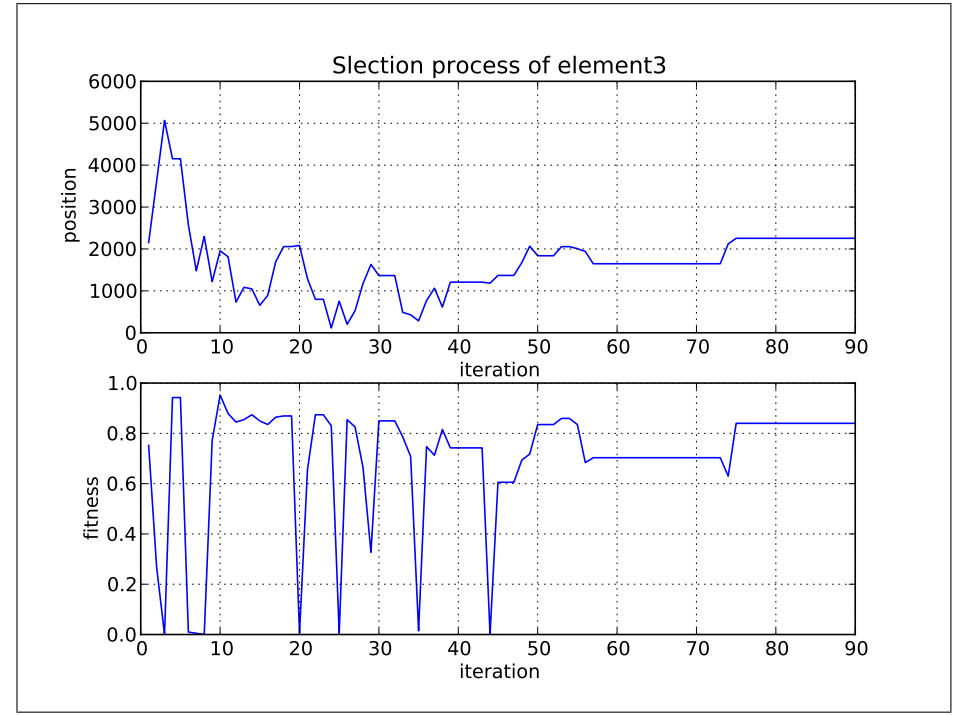

Figure 3.36: 3rd pulse timing selection

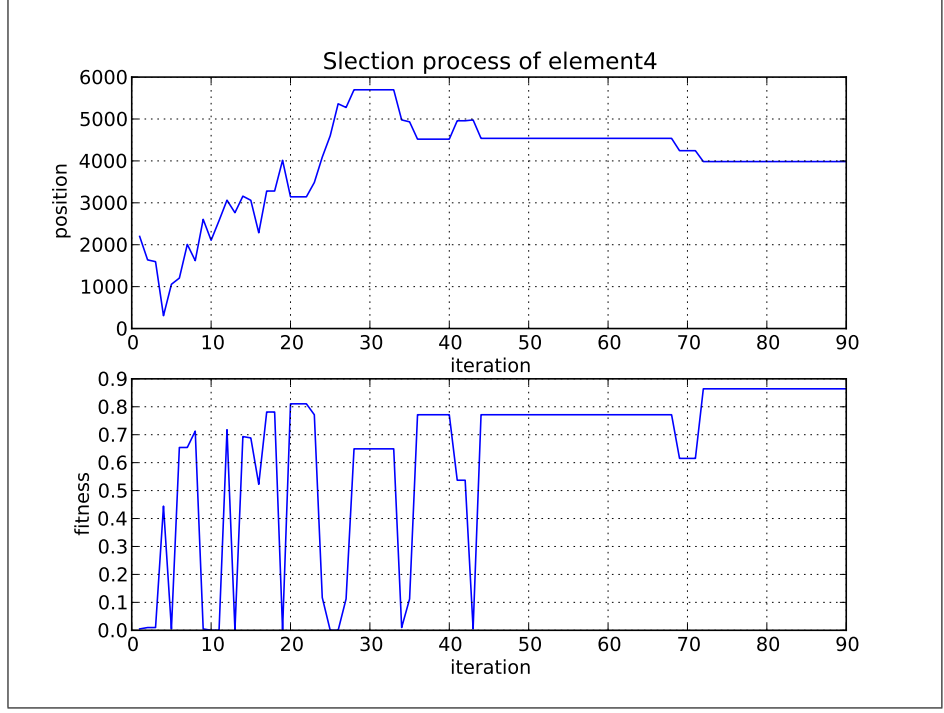

Figure 3.37: 4th pulse timing selection

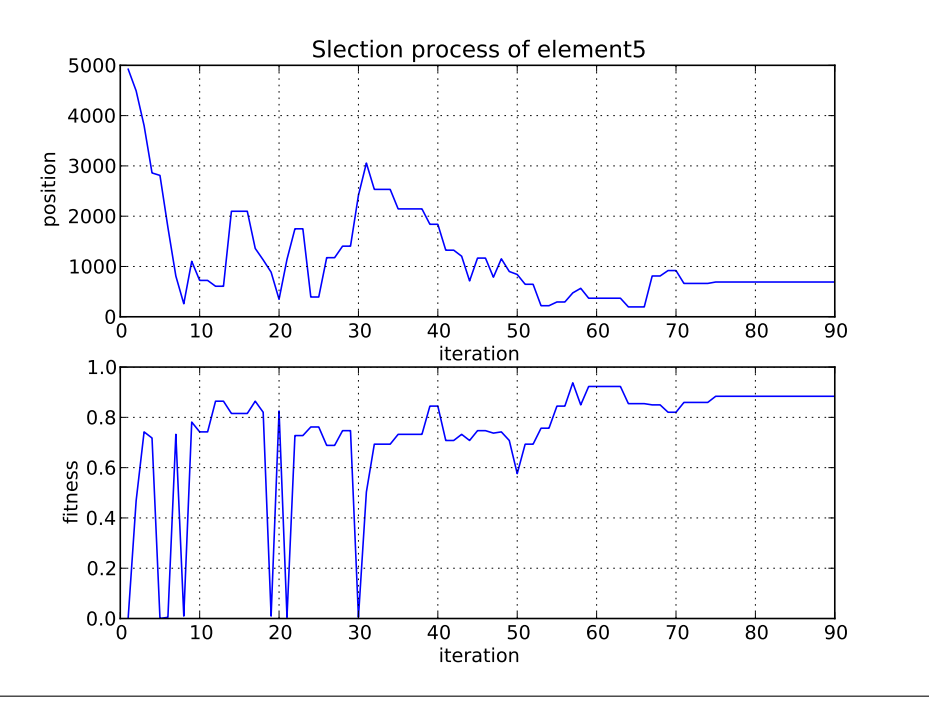

Figure 3.38: 5th pulse timing selection

#### 3.5 Analysis of Physical Experiment

For this experiment, the voltage was taken across the resistor. This means that the voltage as a function of time is related to the first derivative of charge, which means that the voltage behaves as a sine function allowing for our assumptions about when the optimal time occurrs to be true. In addition, it can also be assumed that there is no significant loss of charge from when the last pulse was delivered to the system and when the measurement of the amplitude was taken. Therefore, the charge after the previous pulse is assumed to be the charge present when the voltage measurement was taken. We can use the established equations in the Motivation section (specifically 1.35 and 1.36) in order to determine what the charge is for that moment in time. From there we can obtain the electric potential as a function of charge, and this can be used to find the potential energy function for the LRC.

Using the Mathematica code in Appendix E with the results from this experiment, a fit for the electric potential is obtained in Figure 3.39.

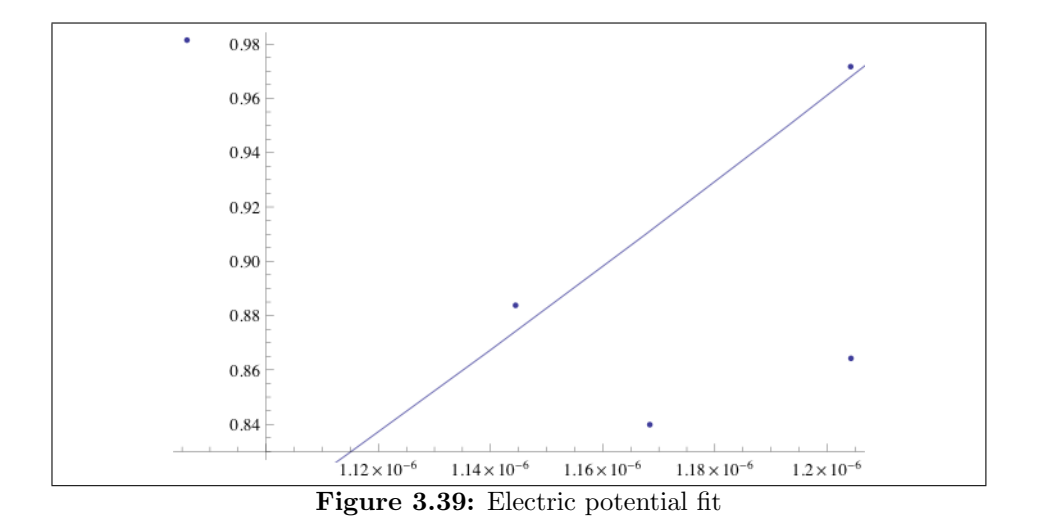

### Chapter 4

## Discussion

#### 4.1 Conclusions

The experiment did perform within expectations. Either the solutions converged to a timing near the optimal predicted timing of approximately  $1000\mu s$ , the period of the oscillator, near some integer multiple of the optimal timing, or they were in the vicinity of approaching such a timing as can be seen in the graph in Figure 4.1. This demonstrates that, with some further iterations included in the algorithm, the algorithm is capable of approaching optimal solutions for physical systems.

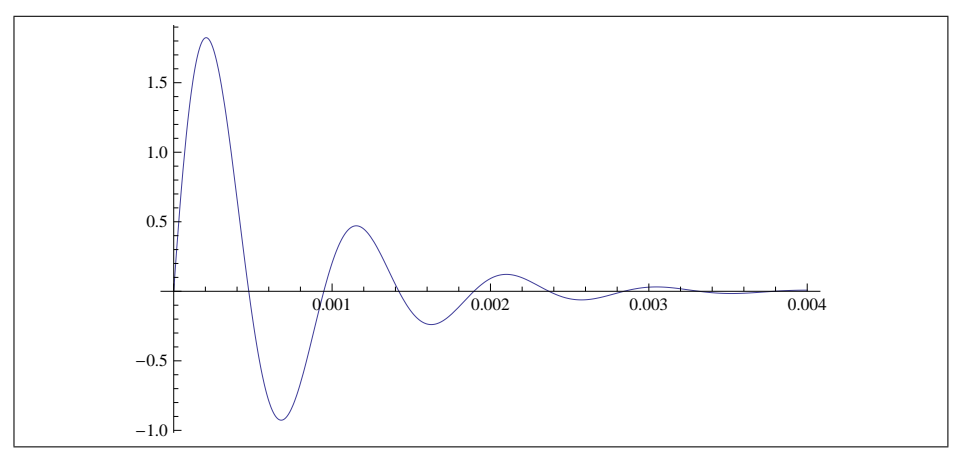

Figure 4.1: Plot of voltage for this LRC

However, this particular version of the experiment did not perform well at obtaining the necessary data for finding a fit for the potential energy. The charge data acquired from the timing was not good for determining a potential fit for this experiment. However, because we can obtain fitness amplitude measurements using this methodology there is still potential for this methodology to find the potential energy function if the timing can be assessed properly.

#### 4.2 Next Steps With this Methodology

Some of the next steps with this particular methodology would be to test the various combinations of neighborhood selection and selection probability as was done in the simulations. Then it could be determined whether or not certain selections of this method are better or worse for this particular experiment.

In addition, this methodology either needs to be able to determine the timing at which a measurement was taken, or it needs to be applied to a different oscillator. This timing information is critical to determining the potential energy function, especially with regards to determining the charge. If it turns out that this particular experiment is not designed properly with regards to this particular oscillator, then it needs to be adjusted for a different oscillator. One example of a different oscillator that could be used is with a magnetic pendulum, and instead of finding the current voltage the experiment could keep track of the angular position.

#### 4.3 Future Directions

Future applications of a similar methodology would involve various other types of oscillators that require different hardware and software capabilities, and for this methodology to be used in conjunction with another optimization method for when this method alone does not suffice for a particular problem.

One of the future applications intended for this method is to use it to find an optimal sequence of ultrafast laser pulses for exciting a particular crystal. These crystals have potential energy functions associated with them that are currently unknown. However, this experiment can be used to find the potential energy function using an analysis process similar to what is outlined in the motivation section.

However, for this particular problem sometimes it takes more than a few laser pulses before some sort of measurable oscillation happens. For this situation, it would be more than appropriate to use a genetic algorithm to find the optimal timings for the first few pulses. After that, this simulated annealing method can continue to build up the sequence pulse by pulse, allowing us to acquire the amplitude information after each pulse in the sequence afterwards. This will allow for us to determine the potential energy function of the crystal.

### Appendix A

# Simulated Annealing Test Algorithm

```
1 | from pylab import * #For plotting
2 import math #For calling various functions
3 import random #For generation of pseudorandom numbers
4 | import numpy as np #Numerical library5 import scipy #Scientific computation library
6 import scipy interpolate #For the interpolation function
7 | import matplotlib . pyplot as plt #Also for plotting
 8 import csv #For the generation of .csv files
 9 import sys #For file writing
10
1112 The following three lines define an interpolating function over
        the range
13 -10 to 10. The interpolation method is 1D cubic, and this function
         cannot
14 be evaluated outside of the bounds.
1516 interpolation X = [-10.0, -9.0, -8.0, -7.0, -6.0, -5.0, -4.0, -3.0,-2.0, -1.0, 0.0, 1.0, 2.0, 3.0, 4.0, 5.0, 6.0, 7.0, 8.0, 9.0,10.0]
17 interpolation Y = [1.4125429788401118, 4.2303586635432469]2.9150883719169718, \ \ 2.4927172814567351, \ \ 1.0656216430970016 \, ,0.96046262410472871,\ \ 4.6972935801324649\, , \ \ 2.3895126263029107\, ,2.3922138420600785, 2.3834152342501835, 1.4678720026242216,
        0.21532145496108546\,, \ \ 2.9089386977089138\,, \ \ 3.2503152700752054\,,0.87631644883654436\, , \ \ 2.3113950122881244\, , \ \ 4.8386630886391035\, ,1. 9 0 4 6 0 7 4 6 9 2 6 0 1 0 2 7 , 4. 7 9 3 4 0 4 1 9 5 4 1 1 4 9 5 6 , 2. 8 4 5 0 3 8 9 0 9 3 2 1 0 1 3 8 ,
        1. 3 9 3 9 9 3 9 1 5 5 6 2 8 5 4 5]
18 interpolated Function = scipy . interpolate . interp1d (interpolation X,
        interpolationY, kind=' cubic', bounds_error=True)
19
20
21 \sqrt{''}22 The following def commands establish a set of useful functions
23 for the simulated annealing algorithm.
2425 #Defines the Boltzmann distrubution function for various
        probability computations
26 \mid \text{def} \text{  boltzmann} (x, y, T, k):
27 difference = y – x
```

```
\begin{array}{c|c}\n 28 & \text{divisor} = k * T \\
 29 & \text{p} = \text{float}(\text{differ})\n \end{array}p = float (difference) / float (divisor)
\begin{array}{c|c} 30 & \text{probability} = \text{math}.\exp(p) \\ 31 & \text{return probability} \end{array}return probability
\frac{32}{33}#Defines the probability function from the standard Metropolis
          algorithm
34 \vert \text{def prob1(x, y, T, k)}:\begin{array}{c|c|c|c} 35 & \text{if } x < y: \\ \hline 36 & \text{return} \end{array}return 1
\begin{array}{c|c} 37 & \text{else :} \ \hline 38 & & \text{a} \end{array}a = \text{boltzmann}(x, y, T, k)39 return a
40
41 """
42 This defines an alternate probability function where better
         guesses are kept
43 most of the time, but not all of the time. This probability for
         the better
44 | guesses is equal to one minus the probability of keeping a worse
         guess that
45 has the same difference in fitness from the current best guess.
46
47 \vert \text{def prob2}(x, y, T, k):
48 if x < y:
49 a = \text{boltzmann}(v, x, T, k)\begin{array}{c|c}\n50 & \text{a} = 1-\text{a} \\
51 & \text{return}\n\end{array}return a
52 else:
53 a = boltzmann (x, y, T, k)54 return a
55
56 \#Allows the user to choose which probability function will be used
           during the round
57 \vert \text{def prob}(x, y, T, k, \text{choice}) :58 | if (choice = 'Metropolis'):
59 p = prob1(x, y, T, k)60 return p
61 | elif (choice = 'Alternate'):
62 | p = prob2(x, y, T, k)63 return p
64
65 #Gaussian fitness function for tests involving a single maximum
66 \det f_1(x):
67 | p = math . pow (x, 2)68 p = -p69 p = p / 2570 \n\begin{array}{r}\n70 \n\end{array}\n\text{fit} = \text{math}.\exp(p)<br>
71 \n\begin{array}{r}\n\text{return } \text{fit}\n\end{array}return fit
72
73 #The above interpolated function is called for tests involvingmultiple maxima
74 \text{ } | \text{ def } f2(x):
75 \left| \right| fit = interpolated Function (x)76 fit = float (fit)
77 return fit
78
    #Lets the user select the fitness function for a given run
80 \vert \text{def} \text{f}(\text{x}, \text{choice}) :81 | if (choice = 'Gaussian'):
82 \quad \text{fit} = f1(x)83 return fit
```

```
84 e lif ( choice = 'Random Interpolation ' ):<br>85 \begin{bmatrix} 6t & -62(x) \end{bmatrix}\hat{\text{fit}} = \text{f2(x)}86 return fit
 87
 88 #Square root neighbourhood selection method<br>89 \frac{d}{def} limitFinder1(T,m):
        \det limit Finder 1 (T,m):
 90 a = T / m91 a = math. sqrt(a)
 92 return a
 03
 94 #Linear neighbourhood selection method<br>95 \frac{d}{def} limitFinder2(T,m):
        def limit Finder 2(T,m):
 96 a = m * T97 return a
 98
 99 #Squared neighbourhood selection method
100 def limit Finder 3 (T,m):<br>101 \qquad = T * Ta = T * T\begin{array}{c|c} 102 & \text{a = a / m} \\ 103 & \text{return a} \end{array}return a
104
105 #Exponential neighbourhood selection method
106 \det limit Finder 4 (T,m):
107 a = 1 / T
\begin{array}{c|c}\n 108 & a = \text{math} \cdot \text{exp}(-a) \\
 \hline\n 109 & a = m * a\n \end{array}a = m * a110 return a
111
112 #Normal distribution neighbourhood selection method
113 \det limit Finder 5 (T,m):
114 a = 2 * T * T
115 | a = 1 / a116 a = \text{math.} \exp(-a)<br>117 \tan = 2 * \text{ni}tau = 2 * pi118 s = \text{math}.\sqrt{\text{sqrt}(\text{tau})}<br>119 s = T * ss = T * s120 c = m / s
121 a = a * c
122 return a
\begin{array}{c} 123 \\ 124 \end{array}#Allows the user to select which neighbourhood selection method to
                 u se
125 \det limit Finder (T,m, interval Choice):
126 if (interval Choice = 'Constant'):
127 limit = m
128 return limit<br>129 elif (intervalCh
                e lif ( interval Choice = 'Square Root'):
130 \lim_{m \to \infty} 1 \cdot \lim_{m \to \infty} 1 \cdot \lim_{m \to131 return limit<br>132 elif (intervalCh
                e lif (interval Choice = 'Linear'):
133 \vert limit = limit Finder 2 (T,m)
134 return limit
135 elif (interval Choice = 'Squared'):
136 \lim_{t \to \infty} 1 \cdot \lim_{t \to \infty} 1 \cdot \lim_{t \to137 return limit
138 e lif (interval Choice = 'Exponential'):<br>
139 limit = limit Finder 4 (T,m)
\begin{array}{c|c}\n 139 \\
 \hline\n 140\n \end{array} \begin{array}{c}\n 1 \text{imit} = 1 \text{imit} \end{array} \begin{array}{c}\n 1 \text{init} \\
 \hline\n 1 \text{init}\n \end{array}return limit
141 elif (intervalChoice = 'Normal Distribution'):
142 limit = limit Finder 5 (T,m)
143 return limit
144
```
61

```
145 \# \text{Generates} a new guess that is a "mutation" of the current best
         guess
146 def mutator (x, \text{limit}):
147 while (True):
148 while (True):#Does not allow a change of 0<br>149 change = random.uniform(-limit, limit)
                  \hat{\text{change}} = \text{random.uniform}(-\text{limit}, \vec{\text{limit}})150 \qquad if change != 0:
151 break
152 new = float (x) + change
153 if (new < -10 or new > 10):#Only guesses within the bounds
                   are chosen
154 continue
155 else:
156 break
157 return new
158
159 \#Allows the user to choose the annealing schedule 160 def annealSchedule (T const choice).
    \frac{d}{dt} anneal Schedule (T, const, choice) :
161 if (choice =\frac{1}{2} Exponential '): #Exponential annealing schedule a = const * T\begin{array}{c|c}\n 162 & \text{a = const} & \text{T} \\
 \hline\n 163 & \text{return} & \text{a}\n \end{array}return a
164 elif (choice = 'Linear'): #Linear annealing schedule
165 a = T – const
166 return a
167
168 print "Set Temperature"
169 T = raw input () #The user sets the temperature at the beginning of
         the run
170 print "Set Boltzmann Constant"
171 k = raw-input() #The user sets the Boltzmann Constant for the
        probability distribution function
172 print "Set Neighbourhood Constant"
173 \text{ m} = \text{raw-input}() #The user sets the Neighbourhood Constant for a
         given problem
174 print "Choose Neighbourhood Selection Method (Constant, Square
        Root, Linear, Squared, Exponential or Normal Distribution)"
175 choice = raw_input() #The user sets the neighbourhood selection
        method
176 print "Set Schedule Constant"
177 scheduleConst = raw_input () #The user sets the constant for the
         annealing schedule
178 print "Choose Annealing Schedule (Exponential or Linear)"
179 scheduleChoice = raw_input () #The user chooses the annealing
        schedule
180 print "Choose Probability Method (Metropolis or Alternate)"
181 probChoice = raw_input() #The user chooses the selection
         probability method
182 print "Choose Fitness Function (Gaussian or Random Interpolation)"
183 \int fit Choice = raw_input () #The user selects which fitness function
        to explore
184 print "Set termination condition"
185 termin = raw_input() #The user sets the termination condition for
         the algorithm
186 print "Set file names"
187 | fNameBase = raw_input () #The user sets the name base for the files
          generated
188<br>189
    #Conversion to appropriate types from raw-input()190 T = \text{float}(T)191 k = \text{float}(k)192 \vert m = \text{float}(m) \vert193 \vert choice = str ( choice )
```

```
194 scheduleConst = float (scheduleConst)<br>195 scheduleChoice = str (scheduleChoice)
      scheduleChoice = str (\text{scheduleChoice})
196 probChoice = str (probChoice)
197 \int fit Choice = str (fit Choice)
\begin{array}{c|c|c} \n 198 & \text{termin} = \text{float}(\text{termin}) \\ \n 199 & \text{fNameBase} = \text{str}(\text{fNameE}) \n \end{array}fNameBase = str (fNameBase)200 Tinitial = T #Saves the initial temperature for a log file
201
202 #Initializes the figure<br>203 fig – plt figure ()
     fig = plt . figure ()204 \begin{cases} ax = fig.add.subplot(211) \\ ay = fig.add.subplot(212) \end{cases}ay = fig.add.subplot(212)206 x, y, z = [] , [] , [] #Empty lists for storing data
207 n=1 #Creates a counter
208
209 bestGuess = random . r and int (-10,10) #Makes a random integer guess
           in the range
210 best Fitness = f (best Guess, fit Choice) #Computes the fitness
\begin{array}{c} 211 \\ 212 \end{array}#The following is the main simulated annealing loop
213 while (T > termin): #Runs for as long as T is greater than the
           termination condition
214 lim = limit Finder (T,m, choice) #Finds the limits of the
                neighbourhood
215 guess = mutator (bestGuess, lim) #Finds a new guess<br>216 fitness = f(guess, fitChoice) #Computes the new fit
           21616 f it ness = f (guess, fit Choice) \#Computes the new fitness
217 #Computes the probability of keeping the guess<br>
218 maybeKeep = prob(bestFitness, fitness, T, k, probC
           maybeKeep = prob(bestFitness, fitness, T, k, probChoice)
219 test = random random () #Generates a random float from 0 to 1
220 x.append (n) #Appends the current count to the list x
221 if (maybeKeep > = test): #If this test is true we keep the new
                g u e s s
\begin{array}{c|c} 222 & \text{y.append (guess)} & \text{\#Saves the guess to the list y} \\ 223 & \text{z.append} \text{ (fitness)} & \text{\#Saves the fitness to the list} \end{array}z . append (fitness) #Saves the fitness to the list z
224 best Guess = guess #The new guess is now the guess that is
                     kept
225 best Fitness = fitness #The new fitness is saved
226 else: #If the test was false we disregard the new guess
227 y. append ( best Guess ) #The current best Guess is saved to y
228 z.append (best Fitness) #The current best Fitness is saved to
                      z
229 \vert n+=1 #Increments the count by 1
230 #Changes the temperature in accordance with the annealing
                schedule
231 T = \text{annealSchedule}(T, \text{scheduleConst}, \text{ scheduleChoice})232
233 """
234 The following generates a . pdf with two graphs. The first graph
          represented by the
235 subplot ax is a graph of the guess with respect to the iteration.
           The second graph
236 represented by the subplot ay is a graph of the fitness with
          respect to the iteration.
237 """
238 | ax. plot (x, y)239 ax. grid()\begin{array}{c|c} 240 & \text{ax set } \text{xlabel} \end{array} ('iteration')<br>241 ax set vlabel ('position')
     \alpha x \cdot \text{set_y} label ('position')
242 \vert ay . plot (x, z)243 \vert ay . grid ()
244 \vertay.set_xlabel('iteration')
245 \vert ay . set _ylabel\int 'fitness')
```
63
```
246 ax.set.title('Simulated Anne = Annealing Test')<br>247 granhName = fNameBase + 'nd'graphName = \hat{f}NameBase + \cdot.pdf248 | plt.savefig (graphName)
249 #The following writes a.csv file with the data for furtheranalysis in Mathematica if so desired
250 dataLogName = fNameBase + \cdot.csv
251 | with open (dataLogName, 'w') as dataFile :
252 | #This estabilishes the formatting of the .csv and how entries
                are divided
253 dataWriter = csv. writer (dataFile, delimiter=',', quotechar='|'
                , q u o ti n g=c s v .QUOTE MINIMAL)
254 c = 0
255 #This names the columns of the .csv
256 dataWriter.writerow (['Iteration','Best Guess','Fitness'])
257 | while (c < \operatorname{len}(y)):
258 #This grabs all elements of the lists and writes them to
                    t h e i r
259 #respective columns in the . csv\begin{array}{c|c} 260 & \text{guessString} = \text{str}\left(\text{y}\left[\text{c}\right]\right) \\ 261 & \text{iterString} = \text{str}\left(\text{x}\left[\text{c}\right]\right) \end{array}iterString = str(x[c])262 \left| \right| fitness String = str (z [c])263 dataWriter. writerow ([iterString, guessString, fitnessString]
                     ] )
264 c+=1
265
266 #This shows the user the results of the run and allows the user to
            write
267 #commentary that will be saved in the logfile
268 print "The optimal input for our cost function is:"
269 print best Guess
270 print "The optimal fitness is:"
271 print best Fitness
272 print "State Commentary Here"<br>273 Commentary = raw input ()
      \dot{C}ommentary = r aw _input ()
274 \#All of this creates the string that will be written to the
           l o g f i l e
275 docString = 'The Temperature was:
276 \vert docString \vert = str (Tinitial) + \vert<sup>'</sup>
277 docString \neq 'The Boltzmann Constant was:
278 \vert \text{ docString} \vert = \text{str}(k) + \vert \text{'}\rangle n'279 docString += 'The Neighbourhood Constant was: '<br>280 docString += str(m) + '\n'
      \frac{1}{2} \operatorname{docString} + \operatorname{str}(m) + \sqrt{\ln n}281 docString += 'The Neighbourhood Selection Method Chosen was: '
282 docString + choice + '\n\overline{\ }283 docString += 'The Annealing Schedule was: '
284 docString += scheduleChoice + '\n' 285 docString += 'The relevant Anneali
      \text{docString} += 'The relevant Annealing Constant was: '
286 docString += str (scheduleConst) + '\n'
287 doc String += 'The probability method chosen was: '<br>288 doc String += probChoice + '\n'
      \overline{\text{docString}} += probChoice + \overline{\ } '\n'
289 docString += 'The termination temperature set was: '
290 \vert docString \vert = str(termin) + \vert<sup>'</sup>\n'
291 docString += 'The cost function chosen was:
292 \vert docString \vert = fit Choice + \vert \rangle<sup>'</sup>
293 docString + 'The optimal input found was: '
294 \vert docString \vert = str (bestGuess) + '\n'
295 docString += 'The maximum value found was: '<br>296 docString += str(bestFitness) + '\n'
      \text{docString} \leftarrow \text{str}(\text{bestFitness}) + \text{'\n}297 \vert docString \vert + \vert 'Commentary : \n
298 docString += str (Commentary)<br>299 docFileName = fNameBase + '.txt'
299 docFileName = fNameBase +
300
```
 $\#$ This writes the logfile

- $|\text{ with open (docFileName }, 'w ')\rangle$  as  $\log \text{File :}$
- 303 | logFile.write(docString)

## Appendix B

# Main Experiment Python **Code**

```
1 |#Imports the necessary libraries
2 import time
3 \neqFor pauses
\frac{4}{5} import serial<br>\frac{4}{4}For serial c
    #For serial communication
6 | import string
\begin{array}{c|c}\n7 & #For <b>manipulating strings}\n8 & from <b>pylab import *</b>\n\end{array}from pylab import *
9 \mid \text{\#For graphs}10 \begin{array}{c} \n\text{import math} \\
11 \n\end{array}#To include some key functions
12 | import numpy as np
13 | import scipy
14 | import scipy.interpolate
15 | import matplotlib . pyplot as plt
16 #For plotting17 \frac{1}{2} \text{ import } \text{ csv}18 #For making . csv files
19 import sys
20 #For reading/writing files
21 | import arduinoFitnessModule as AF
22 #For the fitness function
\begin{array}{c|c} 23 \overline{24} & \text{import random} \\ 24 & \text{#For generation} \end{array}#For generating random numbers
25
26 #Defines the boltzmann distribution function<br>27 def boltzmann(x,y,T):
    \det boltzmann (x, y, T):
28 difference = y - x
29 divisor = 0.245 * T<br>30 p = float (difference
          p = float (difference) / divisor
31 probability = math. \exp(p)32 return probability
33
34 #Defines the Metropolis probability function
35 def prob1(x, y, T):
36 if x < y:
37 return 1
38 else:
39 \mid a = boltzmann (x, y, T)40 return a
```

```
\frac{41}{42}#Defines an alternate probability function
 \frac{43}{44} def prob2(x,y,T):<br>\frac{44}{15} x < y:
           if x < y:45 a = \text{boltzmann}(y, x, T)<br>46 a = 1-aa = 1-a47 return a
 \begin{array}{c|c} 48 & \text{else :} \end{array}<br>49
                 a = \text{boltzmann}(x, y, T)50 \text{ m} return a
 51\over 52#Allows the user to choose between two probability functions
 53 \left| \det^{\circ} \text{prob}(x, y, T, \text{choice}) : \right.54 if (choice = 'Metropolis'):
 55 p = prob1(x, y, T)56 return p
 57 elif (choice = 'Alternate'):<br>58 n = prob2(x y T)
                 p = prob2(x, y, T)59 return p
 60<br>61#Square Root selection method
 62 \det limit Finder 1 (T):
 63 a = T / 0.000004\begin{array}{c|c} 64 & a = \text{ math.} \text{sqrt}(a) \\ 65 & \text{return } a \end{array}return a
 66
 67 #Linear selection method<br>68 \det limitFinder2(T):
     \det limit Finder 2 (T):
 69 a = 150.0 * T70 return a
 71
 72 \#Squared selection method
 73 def limit Finder 3 (T) :<br>
74 a = T * T
 74 a = T * T
 75 | a = a / 0.067
 76 return a
 77
 78 #Exponential selection method79 \det limit Finder 4 (T):
 \begin{array}{c|c} 80 & \text{a} = 1 / T \\ 81 & \text{a} = \text{math.} \end{array}\begin{array}{c|c} 81 & a = \text{math} \cdot \text{exp}(-a) \\ 82 & a = 1657.76 * a \end{array}a = 1657.76 * a83 return a
 84<br>85
     #Defines the user's choice of neighborhood selection method
 86 \det limit Finder (T, interval Choice):
 87 | if (interval Choice = 'Constant'):
 88 limit = 750.0
 89 return limit<br>90 elif (intervalCh
           ell if (interval Choice = 'Square Root'):
 91 \vert limit = limit Finder 1 (T)
 \begin{array}{c|c} 92 & \text{return limit} \\ 93 & \text{elif (intervalCh)} \end{array}e lif (intervalChoice = 'Linear'):
 94 \lim_{x \to 0} t = \lim_{x \to 0} t \cdot \text{Finder2(T)}95 return limit
 96 elif (intervalChoice = 'Squared'):<br>
97 limit = limitFinder3(T)
 97 \lim_{\text{limit}} = limit Finder 3 (T)<br>98
                 return limit
99 e lif (interval Choice = 'Exponential'):<br>
100 limit = limit Finder 4 (T)
100 l i m i t = limi t Fi n d e r 4 (T)
101 return limit
102
```

```
103 \# \text{Select} mutator(x limit).
     def mutator (x, limit):
105 while (True):<br>106 while (True)
\begin{array}{c|c}\n 106 \\
 \hline\n 107\n \end{array} while (True):
107 change = random . uniform (− limit , limit )<br>108 change = round (change, 0)
                     change = round ( change , \dot{0} )
109 if change != 0:
110 break
111 new = float(x) + change112 new = int (new)
113 if (new < 100 or new > 6000:<br>114
                    continue
115 else:
116 break
117 return new
118
119 #This is used in the writing of log files<br>120 def iteration(n):
     \frac{1}{\det} iteration (n) :
\begin{array}{c|c} 121 \\ 122 \end{array} if (n = 1);<br>return
\begin{array}{c|c} 122 \\ 123 \end{array} return 'st'
           e lif (n = 2):
124 return 'nd'
125 elif (n = 3):
126 return 'rd<br>127 else
\begin{array}{c|c} 127 \\ 128 \end{array} else:
                r_{\text{eturn}} \rightarrow th\begin{array}{c} 129 \\ 130 \end{array}130 #Definitions the base temperature
131 | Tbase = 10.0132 # \text{Let } s the user select the neighborhood selection method
133 print "Choose Interval Selection Method (Constant, Square Root,
          Linear, Squared, or Exponential)"
134 choice = raw_input()<br>135 #Lets the user select
     #Lets the user select the probability method
136 print "Choose Probability Method (Metropolis or Alternate)"<br>137 probChoice = raw\{input}()
     \text{probChoice} = \text{raw} \cdot \text{input}()138 \# \text{Let } s the user set the file names for the experiment
139 print "Set file names"
140 \int fNameBase = raw_input ()
141 #Defines how many timings in between pulses will be found
142 print "How many pulses in the pulse train?"<br>143 pulses = raw input()
     p ulses = raw_input ()
144 #Defines how many experiments the user wants to run
145 print "How many times do you want to repeat the experiment for?"
146 experiments = raw_input ()
147 \#Defines the number of points of data collected by the Arduino
148 print "How many points of data should the Arduino collect?"
149 dataPoints = raw_input ()
150 #First part of the log file<br>151 docString = 'These were the
     \intdocString = 'These were the selections made for this experiment: \n
           '
152 docString += 'The Neighbourhood Selection Method Chosen was: '
153 \vert docString \vert = choice + \vert \<sup>'</sup>
154 \vert docString \vert = 'The probability method chosen was: '
155 \vert \text{ docString} \vert = \text{probChoice} + \sqrt{n}156 doc String += 'The number of pulses per pulse train was: '<br>157 doc String += pulses + '\n'
157 docString += pulses + '\n' 158 docString += 'The number of
     \frac{1}{10} docString + 'The number of experiments ran was: '
159 \vert docString \vert experiments + \vert \<sup>'</sup>
160 \vert docString \vert = 'The number of points of data the Arduino collected
          was : '
161 \vert docString \vert = dataPoints + '\n'
```
69

```
162 \#Converts some string inputs from the raw input () function into
          the appropriate types
\begin{array}{c|c} 163 & \text{pulses} = \text{int} (\text{pulses}) \\ 164 & \text{experiments} = \text{int} (\text{ex} \end{array}experiments = int (experiments)165 dataPoints = int (dataPoints)
166 #Lets the user know that the parameters are set
167 print "Parameters Set"
168 #Sets the termination condition
169 termin = 0.1
170 \#This for loop runs for as many times as there are experiments
171 for i in range(0, experiments):
172 #P repares initial guess
173 sol = []
174 experimentNumber = i + 1175 | #Lets the user know the experiment is beginning
176 | print "Experiment beginning"
177 #This loop structure generates the pulse train
178 for j in x range (0, \text{ pulses}):
179 \text{#The temperature is set to the base temperature}<br>180 \text{T} = \text{These}\begin{array}{c|c}\n 180 & T = \text{Those} \\
 \hline\n 181 & \text{\#Selects}\n \end{array}#Selects a random guess from the solution space
182 best Guess = mutator (3050, 3000)183 #Appends to the list sol the new guess
184 sol. append (best Guess)
\begin{array}{c|c|c|c|c|c} \n 185 & \text{#Let's the user know the new guess is being tried} \n 186 & \text{print "trving new guess"} \n\end{array}n = 18 " trying new guess"
\begin{array}{c|c}\n 187 & \text{#Finds the fitness} \\
 188 & \text{bestFitness} = AF.\n\end{array}bestFitness = AF.\text{arduinoFitness} (sol, dataPoints)189 \t n = 1190 \#initializes a plot
191 fig = plt . figure()192 ax = fig.add.subplot(211)193 ay = fig.add.subplot(212)<br>194 x, y, z = [] , [] , []x, y, z = [ ] , [ ] , [ ]195 #Lets the user know that a successful arduino
                    communication has been made
196 print "new guess tried"
197 | #This loop structure is the simulated annealing portion of
                      the algorithm
198 | while (T > \text{termin}):
199 \# Finds the bounds of the neighborhood \lim_{m \to \infty} = limit Finder (T. choice)
                     \lim_{m \to \infty} = limit Finder (T, choice)
201 #Finds the new guess
202 guess = mutator (sol[j], lim)
203 | #Creates a different list to try new solution in
\begin{array}{c|c} 204 & \text{softmax} = \text{sol} \\ 205 & \text{softmax} \end{array}205 \vert \qquad \qquad \qquad \qquad \qquad \qquad \qquad \qquad \qquad \qquad \qquad \qquad \qquad \qquad \qquad \qquad \qquad \qquad \qquad \qquad \qquad \qquad \qquad \qquad \qquad \qquad \qquad \qquad \qquad \qquad \qquad \qquad \qquad \qquad \qquad 
206 | \text{\#Finds} the fitness of the list
207 \begin{array}{c|c} \n207 & \text{fitness} = \text{AF.} \text{arduinoFitness (solTrial, dataPoints)} \\
\text{208} & \text{#Establishes the selection probability}\n\end{array}#Establishes the selection probability
209 | maybeKeep = prob(bestFitness, fitness, T, probChoice)
210 \qquad \qquad \text{test} = \text{random.random}()211 \vert x \cdot \text{append}(n) \vert212 #If the test is successful, the new guess is the new
                          best solution
213 if \text{ (maybeKeep)} = \text{test}:<br>
214 y.append(guess)
214 y . append (guess)<br>215 z . append (fitnes
                          \overline{z} . append (fitness)
216 best Guess = guess
217 best Fitness = fitness
218 sol[j] = guess
219 #Otherwise, keep the old guess
```

```
\begin{array}{c|c} 220 \\ 221 \end{array} else:
                        y. append ( best Guess )
\begin{array}{c|c}\n 222 & \text{z.append (bestFitness)} \\
 223 & \text{n+-1}\n\end{array}\begin{array}{c|c}\n 223 & \text{ } & \text{n+=1} \\
 \hline\n 224 & \text{ } & \text{ } \\
 \end{array}224 \text{#Decrease the temperature}<br>
T = T * 0.95T = T * 0.95226 #Plots the graph of the selection process of the current
                    list element
\begin{array}{c|c} 227 \\ 228 \end{array} ax. plot (x, y)<br>ax. grid ()
               ax . grid()229 ax. set_xlabel('iteration')<br>230 ax. set_ylabel('position')
               ax.set_ylabel('position')231 ay . plot (x, z)232 ay . g rid ()
233 | ay.set_xlabel('iteration')
234 | ay.set_ylabel('fitness')
235 \overline{\text{#Lets the user know the graph is prepared}}<br>236
               print "graph prepared"
237 pulseNumber = j + 1<br>238 titleName = 'Slectic
               \text{titleName} = 'S \cdot \text{Section process of element'} + \text{str}pulseNumber )
239 ax. set_title(titleName)
240 \text{trialFileNames} = \text{fNameBase}241 trialFileNames += 'Experiment' + str(experimentNumber)
242 trialFileNames += 'PulseSpacing' + str(pulseNumber)
243 graphName = trial File Names + '. pdf'
244 #Saves the graph<br>
245 plt.savefig(graph
               plt . s a v e f i g ( graphName)
246 | #Writes more of the logfile
247 docString += 'For the ' + str(i+1) + iteration(i+1)
248 docString += ' experiment, the optimal timing for the '
249 \vert docString \vert = str(j+1) + iteration (j+1)250 docString += ' element of the sequence is:<br>251 docString += str(bestGuess) + '\n'
               \frac{1}{2} docString \frac{1}{2} str (bestGuess) + \sqrt{n}252 docString + The corresponding maximum voltage attained
                    for this is:253 docString + str (best Fitness) + \ln254 print "Writing Log Files"
255 dataLogName = trialFileNames + '.csv'
256 \parallel #Writes the raw data that was plotted in the graphs 257 with open(dataLogName, 'w') as dataFile:
257 with open (dataLogName, 'w') as dataFile:<br>258 dataWriter = csv.writer (dataFile.com
                    dataWriter = \text{csv} \cdot \text{writer} (dataFile, delimiter=',',
                         quotechar='|',quoting=csv.QUOTE_MINIMAL)
259 c = 0
260 data Writer . writer ow ( [ 'Iteration ', 'Best Guess', 'Fitness
                         \vert )
261 | while (c < len(y)):
262 guess String = str(y[c])
263 iterString = str(\mathbf{x}[c])<br>264 fitnessString = str(\mathbf{z}[c])
                         fitnessString = str(z[c])265 data Writer . writer ow ( [iterString , guess String ,
                             fitnessString])
266 c+=1267 #Writes the rest of the logfile for this experiment
268 docString + 'For the ' + str (i+1) + iteration (i+1)
269 docString += ' experiment, the optimal pulse train was: '<br>270 docString += str(sol) + '\n'
270 docString += str(sol) + \infty \setminusn'<br>271 docString += The correspond
          30 \text{ c} docString + The corresponding fitness for this pulse train
               was :
272 docString + str (bestFitness) + \n\chi<sup>n</sup>'<br>273 \pi + Lets the user know that an experime
          #Lets the user know that an experiment has been completed
274 print "Experiment done"
```
71

 $275$   $# \text{Let } s$  the user see the logfile and write commentary on it 276 print docString 277 | print "State commentary here"  $278$  Commentary = raw\_input ()  $279 \mid \text{docString} \text{ += } \text{Commentary}$  $280$  docFileName = fNameBase + '.txt' 281 |#Writes the logfile  $282$  |with open(docFileName,'w') as  $\log$ File:

283 | logFile.write(docString)

#### Appendix C

## Arduino Module Code

```
1 \#Import the serial library for interactions with the serial port
2 import serial
3 \#Import the timing library for pauses
 4 import time
5 \#Import the string library to manipulate strings
6 | import string
7
\begin{array}{c|c} 8 \end{array} #Defines the fitness function<br>9 def arduino Fitness (List point
    \det arduinoFitness (List, points):
10 #First we find the length of the list given to the function
\begin{array}{c|c} 11 & \text{length} = \text{len}(\text{List}) \ 12 & \text{#Then we write the} \end{array}#Then we write the string with the length, timing list, and
            data points
13 writeString = str(length) + str(List) + str(points)14 #Creates the serial object arduino for interaction with the
             Arduino
15 arduino = serial. Serial (port='/dev/cu. usbmodem621', baudrate
            =115200, time out = 1)16 #Gives the Arduino time to turn on
17 time. sleep (2)18 #Write the string to Arduino
19 arduino. write (write String)
20 #Wait for experiment to complete
21 \vert time . sleep (0.5)22 d = 0
23 dataList = [24 #This loop structure reads in the data<br>25 while (d < points):
         while (d < points):
26 read In = arduino read line ()
27 #The Arduino writes the characters '\r\n' at the end of
                 each string it writes to the computer. This removes
                 those characters
28 point = string.translate(readIn, None, deletions='\r\n')<br>
\#\text{Generates the list of data points}#Generates the list of data points30 | point = int (point)
\begin{array}{c|c} 31 & \text{dataList.append (point)} \\ 32 & \text{d+}=1 \end{array}d+=133 | #We want to maximize the minimum amplitude attained
34 voltage = min(dataList)
35 \#This interprets the 10 bit number as a voltage
36 voltage = float (voltage) / 1024.0
37 voltage = voltage * 538 voltage = voltage - 2.5
39 \text{ } voltage = abs (voltage)
```
- $40$  |  $\hskip 4pt\# \text{Close}$  the serial object arduino
- 41 | arduino.close()
- 42 | #Return the voltage to the larger program
- 43 | return voltage

### Appendix D

## Arduino Sketch Code

```
1 | /* The setup () portion of the Arduino sketch defines
2 events that will happen upon the activation of the Arduino */\frac{3}{4} void setup() {<br>\frac{1}{4} // Initialize
      1/ Initialize the serial port with a baud rate of 115200
5 Serial begin (115200);
6 // Set digital pin 5 to be an output
7 \mid \text{pinMode}(5, \text{OUTPUT});
8 | }
9
10 \frac{1}{\sqrt{2}} This function defines how a pulse is delivered
11 during the experiment. */<br>12 void pulse(int pin, int t
    void pulse (int pin, int time)
13 // Turns the pin on
14 digital Write (pin, HIGH);
15 // Delays for an amount of microseconds
16 delayMicroseconds (time);
17 // Turns the pin off after the time has passed
18 digital Write (pin, LOW);
19 |\frac{20}{21}/* The loop () portion of the Arduino sketch defines
22 events that will happen repeatedly after the setup ()
23 portion of the Arduino completes */
24 \vert void \vert loop() {
25 // Wait for something to arrive over the Serial port
26 while ( ! Serial available ( ) {
\begin{array}{c} 27 \\ 28 \end{array} }
28 // Declare variables to store incoming data<br>29 int length:
      int length;
30 int points;
31 /* Read the first recognizable integer that
32 comes in from the Serial port and save that
33 to the variable length */34 length = Serial . parselnt ();
35 | // Initialize an array to store times between pulses
\begin{array}{c|c|c|c} 36 & \textbf{unsigned int array} \end{array} [length];<br>37 // Declare an iterator i
      // Declare an iterator i
38 int i;
39 \frac{1}{*} This for loop writes to the array the times between
40 | pulses as generated by the Python program. The formatting
41 of list variables in Python allows for the parseInt() command
42 to be used to read in the times. */43 | for (i = 0; i < length; i++) {
44 \arctan\left[i\right] = \text{Serial } \text{parseInt}(\cdot);
```

```
\begin{array}{c|c} 45 & \rightarrow \\ 46 & \rightarrow \end{array}/* Saves the last integer in the string as the number of data
47 points to collect */<br>48 points = Serial pars
48 points = Serial parselut();<br>\mu9 / Creates an array to store
49 // Creates an array to store the voltage data in 50 int data [points];
        int data [points];
51 // Declares additional iterators
\begin{array}{c|c} 52 & \text{int d} \\ 53 & \text{int c} = \end{array}53 int c = 0;
54 | /* This while loop first generates a pulse at each iteration
55 and then waits for a number of microseconds stored in the state of the array. */56 cth element of the array. */
57 | while (c < length) {
\begin{array}{c|c} 58 & \text{pulse}(5, 1); \\ 59 & \text{delayMicrosoft} \end{array}\text{delayMicrosoft}(\text{array}[c]) ;
60 c++;
\begin{array}{c|c} 61 & \\ 62 & \end{array},<br>// Deliver one last pulse
63 pulse (5, 1);<br>64 /* This for
64 | /* This for loop reads in an amount of points equivalent
65 to the number defined earlier and saves them to the array
66 data | \ * \rangle67 | for (d = 0; d < points; d++) {
68 \det[\text{d}] = \text{analogRead}(0);
69 }
        \}//One final iterator
71 int e = 0;<br>72 /* This loc
72 | /* This loop sends all the data points back up the serial port
73 as strings. These are then received and interpreted by the main
74 Python program */<br>75 while (e < points)
75 | while (e \lt points) {
76 String dataString = "";
77 dataString + data [e];<br>78 Serial println (dataStr
           S <b>erial.println(dataString)</b>;
\begin{array}{c|c} 79 & & \text{e++}; \\ 80 & & \end{array}80 }
81 }
```
#### Appendix E

# Mathematica Analysis for Experiment

 $L = 0.0035;$  $R = 10;$  $c = 6.5$  10<sup> $\degree$ </sup> -6; q p ulse = c 2.5  $(1 - \text{Exp}[-((5 \ 10^{\degree}-6)/(R \ c))]$  ; charge  $[q_-, t_-] := q \exp[-((t R)/(2 L))] \cos[t/Sqrt[L c]]$  $voltage[n_+] := \textbf{Piecewise} \left[ \{ 0.9814453125, n==1 \}, \{ 0.9716796875, n \right.$  $=-2$ , {0.83984375, n==3}, {0.8642578125, n==4}, {0.8837890625, n==5}] timing  $[n_+]$  := Piecewise  $\{\{1508 \ 10^{\degree} - 6, n==1\}, \{3983 \ 10^{\degree} - 6, n==2\}, \{2254 \$ 10ˆ−6,n==3},{3984 10ˆ−6,n==4},{691 10ˆ−6,n==5}]  $data = \{\{\text{qpulse + charge} \, [\, \text{qpulse}, \, \, \text{timing} \, [1] \,] \, , \, \, \text{voltage} \, [1] \} \},$ AppendTo[data, {qpulse + charge[data[[2 - 1, 1]], timing [2]],  $voltage [2]$ ]; AppendTo[data, {qpulse + charge[data[[3 - 1, 1]], timing [3]],  $\text{voltage} \ [3] \}$ AppendTo[data,  $\{q \text{pulse} + \text{charge} \, | \, \text{data} \, | \, 4 - 1, 1 \} \}$ , timing [4]], voltage [4] } ];  $\text{AppendTo}[\text{data}, \{\text{qpulse + charge}[\text{data}[[5 - 1, 1]]], \text{ timing}[5]]],$  $voltage [5]$ ;  $sol = \text{NonlinearModelFit} [\text{data}, 1/2 \text{ k } q^2, \{k\}, q];$  $\begin{bmatrix} \text{Show} [\text{ListPlot} [\text{data}], \text{Plot} [\text{so1}[\text{q}], \{q, 0, 1.3 \ 10^{2} - 6\}]] \end{bmatrix}$ 

#### APPENDIX E. MATHEMATICA ANALYSIS FOR EXPERIMENT

## Bibliography

- [1] Aarts, Emile and Korst, Jan Simulated Annealing and Boltzmann Machines: A Stochastic Approach to Combinatorial Optimization and Neural Computing, 1st Edition, Wiley, 1989.
- [2] Fortney, Lloyd R. Principles of Electronics: Analog and Digital, Oxford University Press, USA, 2005.
- [3] Griffiths, David J. Introduction to Electrodynamics, 3rd Edition, Addison Wesley, 1999.
- [4] Hunter, John D. Matplotlib: A 2D Graphics Environment, Computing in Science & Engineering 9(3):90-95, 2007.
- [5] Jones, Eric, Oliphant, Travis, Peterson, Pearu et. al. (2001), SciPy: Open source scientific tools for Python, [Online] <http://www.scipy.org/>
- [6] Oliphant, Travis E. Python for Scientific Computing, Computing in Science Engineering. 9(3):10-20, 2007.
- [7] Python Programming Language-Official Website, [Online]. [http://python.](http://python.org/) [org/](http://python.org/), 2013.
- [8] Symon, Keith R. Mechanics, 3rd Edition, Addison-Wesley, 1971.
- [9] Thornton, Stephen T. and Marion, Jerry B., Classical Dynamics of Particles and Systems, 5th Edition, Brooks Cole, 2003.
- [10] van Laarhoven, P.J. and Aarts, E.H. Simulated Annealing: Theory and Applications, Springer, 1987.
- [11] Yao, Xin. Dynamic Neighbourhood Size in Simulated Annealing, volume 1 of Proc. of Int'l Joint Conf. on Neural Networks (IJCNN'92), 411-416, 1992.